# <span id="page-0-0"></span>**Dell™ XPS™ 430 -huolto-opas**

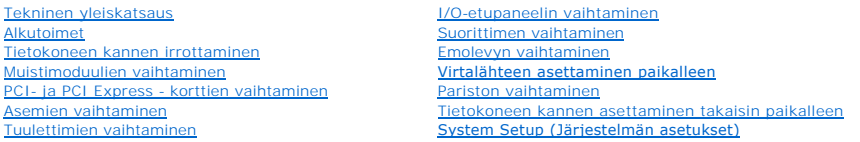

### **Huomautukset, varoitukset ja vaarat**

**HUOMAUTUS:** HUOMAUTUKSET ovat tärkeitä tietoja, joiden avulla voit käyttää tietokonetta entistä paremmin.

 $\bullet$ **VAROITUS:** VAROITUKSET ovat varoituksia tilanteista, joissa laitteisto voi vahingoittua tai joissa tietoja voidaan menettää. Niissä kerrotaan myös, miten nämä tilanteet voidaan välttää.

**VAARA: VAARAT kertovat tilanteista, joihin saattaa liittyä omaisuusvahinkojen, loukkaantumisen tai kuoleman vaara.** 

**Tämän asiakirjan tiedot voivat muuttua ilman erillistä ilmoitusta. © 2008 Dell Inc. Kaikki oikeudet pidätetään.**

Näiden aineistojen kaikenlainen kopioiminen ilman Dell Inc:n kirjallista lupaa on jyrkästi kielletty.

Tekstissä käytetyt tavaramerkit: Dell, DELL-logo ja XPS ovat Dell Inc:n tavaramerkkejä. I*ntel ja Intel SpeedStep* ovat Intel Corporationin tavaramerkkejä tai rekisteröityjä<br>tavaramerkkejä Yhdysvalloissa ja muissa maissa.

Muut tekstissä mahdollisesti käytetyt tavaramerkit ja tuotenimet viittaavat joko merkkien ja nimien haltijoihin tai näiden tuotteisiin. Dell Inc. kieltää omistusoikeuden muihin kuin<br>omiin tavaramerkkeihinsä ja tuotemerkkei

**Malli DC01L**

**Elokuu 2008 Versio A00**

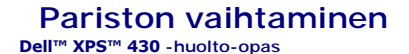

VAARA: Ennen kuin teet mitään toimia tietokoneen sisällä, lue tietokoneen mukana toimitetut turvallisuusohjeet. Lisää turvallisuusohjeita on<br>Regulatory Compliance -sivulla osoitteessa www.dell.com/regulatory\_compliance.

**VAARA: Väärin asennettu uusi paristo voi räjähtää. Vaihda paristo vain valmistajan suosittelemaan samanlaiseen tai vastaavanlaiseen paristoon. Hävitä käytetyt paristot valmistajan ohjeiden mukaisesti.**

Pariston vaihtaminen:

- <span id="page-1-0"></span>1. Siirry järjestelmän asetuksiin ja merkitse kaikkien näyttöjen arvot muistiin (katso kohtaa <u>System Setup (Järjestelmän asetukset) -ohjelman avaaminen</u>),<br>jotta voit palauttaa oikeat asetukset, kun uusi paristo on asennet
- 2. Noudata kohdan **Alkutoimet** ohjeita.
- 3. Irrota tietokoneen kansi (katso kohtaa [Tietokoneen kannen irrottaminen\)](file:///C:/data/systems/XPS430/fi/SM/cover-re.htm#wp1593822).
- 4. Paikanna paristopaikka (katso kohtaa [Emolevyn osat\)](file:///C:/data/systems/XPS430/fi/SM/overview.htm#wp1599469).

VAROITUS: Jos irrotat pariston paikastaan tylpän esineen avulla, varo koskettamatta emolevyä esineellä. Varmista ennen pariston irrottamista, että<br>esine on pariston ja liitännän välissä. Muutoin saatat vahingossa irrottaa

- 5. Irrota paristo liitännästä sormin tai tylsällä, sähköä johtamattomalla esineellä, kuten muovisella ruuvimeisselillä.
- 6. Aseta uusi paristo paristopaikkaan pluspuoli ylöspäin ja paina se paikalleen.
- 7. Aseta tietokoneen kansi paikalleen (Katso tämän asiakirjan kohtaa [Tietokoneen kannen asettaminen takaisin paikalleen](file:///C:/data/systems/XPS430/fi/SM/cover-rb.htm#wp1593965))

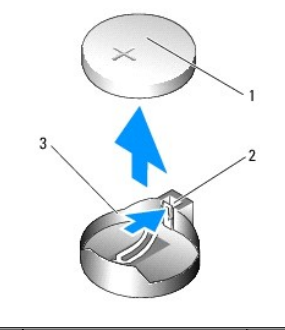

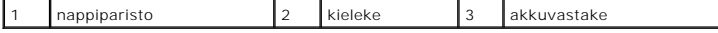

8. Liitä tietokone ja oheislaitteet pistorasiaan ja kytke niihin virta.

9. [Avaa järjestelmän asetukset ja palauta asetukset, jotka kirjasit muistiin kohdassa](file:///C:/data/systems/XPS430/fi/SM/setup.htm#wp1054053) <u>vaihe 1</u> (katso kohtaa <u>System Setup (Järjestelmän asetukset) -</u><br>ohjelman avaaminen).

10. Hävitä vanha paristo asianmukaisesti. Katso pariston hävittämiseen liittyvät tiedot tietokoneen mukana toimitetuista turvallisuusohjeista.

# **Alkutoimet**

**Dell™ XPS™ 430 -huolto-opas** 

- **O** Tekniset tiedot
- **O** Suositellut työkalut
- [Tietokoneen sammuttaminen](#page-2-2)
- **O** Turvallisuustiedot

Tässä luvussa kerrotaan tietokoneen osien poistamisesta tai asentamisesta. Ellei muuta mainita, kussakin vaiheessa oletetaan, että seuraavat toimet on tehty:

- 1 Olet tehnyt kohdissa [Tietokoneen sammuttaminen](#page-2-2) ja [Turvallisuustiedot](#page-2-3) mainitut toimet.
- l Olet perehtynyt tietokoneen mukana toimitettuihin turvaohjeisiin*.*
- l Osa voidaan vaihtaa tai jos se on ostettu erikseen asentaa suorittamalla poistotoimet käänteisessä järjestyksessä.

#### <span id="page-2-0"></span>**Tekniset tiedot**

Lisätietoja tietokoneen teknisistä ominaisuuksista on tietokoneen mukana toimitetussa *pikaoppaassa* ja Dellin tukisivustossa **support.dell.com**.

#### <span id="page-2-1"></span>**Suositellut työkalut**

Tässä asiakirjassa kuvattujen toimien tekemiseen saatetaan tarvita pieni Phillips-ruuvimeisseli kokoa #2.

### <span id="page-2-2"></span>**Tietokoneen sammuttaminen**

**VAROITUS:** Vältä tietojen menetys tallentamalla ja sulkemalla kaikki avoimet tiedostot ja sulkemalla kaikki avoimet ohjelmat, ennen kuin sammutat 0 tietokoneen.

- 1. Käyttöjärjestelmän sammuttaminen
- 2. Varmista, että tietokoneesta ja siihen liitetyistä laitteista on katkaistu virta. Jos tietokoneen ja sen oheislaitteiden virta ei katkennut automaattisesti<br>käyttöjärjestelmän sammuttamisen yhteydessä, katkaise niistä vi

## <span id="page-2-3"></span>**Turvallisuustiedot**

Noudattamalla seuraavia turvallisuusohjeita voit suojata tietokoneesi ja työympäristösi vaurioilta sekä varmistaa oman turvallisuutesi.

**VAARA: Ennen kuin teet mitään toimia tietokoneen sisällä, lue tietokoneen mukana toimitetut turvallisuusohjeet. Lisää turvallisuusohjeita on Regulatory Compliance -sivulla osoitteessa www.dell.com/regulatory\_compliance.**

**VAROITUS:** Vain valtuutetun huoltohenkilön tulee suorittaa tietokoneesi korjaustöitä. Takuu ei kata huoltotöitä, joita on tehnyt joku muu kuin Dellin™ Θ valtuuttama huoltoliike.

**VAROITUS:** Irrottaessasi kaapelia vedä liittimestä tai sen vedonpoistajasta, älä itse kaapelista. Joidenkin kaapeleiden liittimissä on lukituskielekkeet. Θ Jos irrotat tällaista kaapelia, paina lukituskielekkeitä ennen kaapelin irrottamista. Kun vedät liittimiä erilleen, pidä ne tasaisesti kohdistettuina, jotteivät<br>liittimen nastat taittuisi. Varmista lisäksi ennen kaapelin k

**VAROITUS:** Voit välttää tietokoneen vahingoittumisen, kun suoritat seuraavat toimet ennen kuin avaat tietokoneen kannen.

1. Varmista, että työtaso on tasainen ja puhdas, jotta tietokoneen kuori ei naarmuunnu.

- 2. Sammuta tietokone (katso kohtaa [Tietokoneen sammuttaminen\)](#page-2-2).
- **VAROITUS:** Irrota verkkokaapeli irrottamalla ensin kaapeli tietokoneesta ja irrota sitten kaapeli verkkolaitteesta.
- 3. Irrota kaikki puhelin- tai verkkokaapelit tietokoneesta.
- 4. Irrota tietokone ja kaikki kiinnitetyt laitteet sähköpistorasiasta.
- 5. Maadoita emolevy pitämällä virtapainike alhaalla, kun järjestelmästä on katkaistu virta.

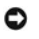

**VAROITUS**: Maadoita itsesi koskettamalla rungon maalaamatonta metallipintaa, kuten tietokoneen takaosassa olevaa metallia, ennen kuin kosketat<br>mitään osaa tietokoneen sisällä. Kosketa työskennellessäsi maalaamatonta metal

### **PCI- ja PCI Express -korttien vaihtaminen Dell™ XPS™ 430 -huolto-opas**

- 
- PCI- [ja PCI Express -korttien irrottaminen](#page-4-0)
- **PCI- ja PCI Express -korttien as**
- [Tietokoneen kokoonpanoasetusten määritys PCI](#page-6-0) ja PCI Express -korttien irrotuksen tai asennuksen jälkeen

VAARA: Ennen kuin teet mitään toimia tietokoneen sisällä, lue tietokoneen mukana toimitetut turvallisuusohjeet. Lisää turvallisuusohjeita on<br>Regulatory Compliance -sivulla osoitteessa www.dell.com/regulatory\_compliance.

## <span id="page-4-0"></span>**PCI- ja PCI Express -korttien irrottaminen**

- 1. Noudata kohdan [Alkutoimet](file:///C:/data/systems/XPS430/fi/SM/before.htm#wp1593706) ohjeita.
- 2. Poista kortin ajurin ja ohjelmiston asennus käyttöjärjestelmästä. Lisätietoja on *pikaoppaassa*.
- 3. Irrota tarvittaessa kaikki ulkoiset kaapelit kortista.
- 4. Irrota tietokoneen kansi (katso kohtaa [Tietokoneen kannen irrottaminen\)](file:///C:/data/systems/XPS430/fi/SM/cover-re.htm#wp1593822).

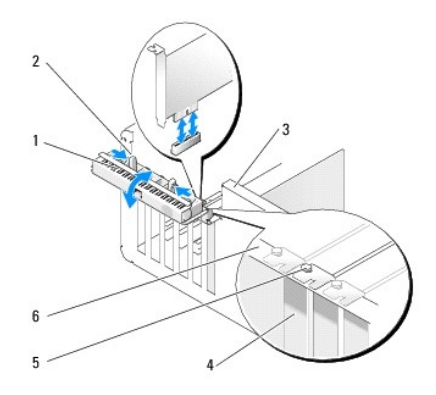

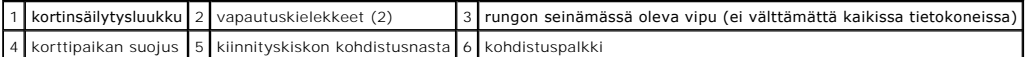

- 5. Jos tietokoneen rungon seinämässä on vipu, käännä sitä ylöspäin.
- 6. Avaa luukku työntämällä kortinsäilytysluukun kahta vapautuskielekettä toisiaan kohti. Saranoidensa ansiosta luukku jää avoimeen asentoon.

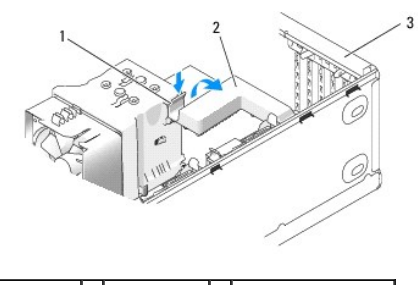

### 1 vapautuskieleke 2 kortin pidike 3 kortinsäilytysluukku

7. Jos tietokoneessa on x16-kortin kiinnittämiseen tarkoitettu kortin pidike, pääset käsiksi korttipaikkoihin painamalla vapautuskielekettä varovasti alaspäin ja kääntämällä pidikettä ylöspäin.

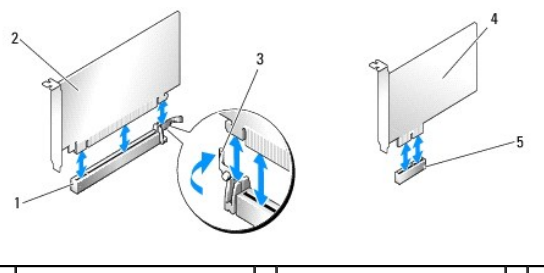

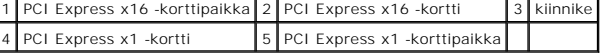

**VAROITUS:** Muista vapauttaa kiinnike kortin irrottamiseksi. Jos kortti irrotetaan virheellisesti, emolevy saattaa vahingoittua.

8. Jos poistat PCI Express -kortin, irrota se painamalla korttipaikan kiinnityskielekettä.

9. Jos poistat kortin pysyvästi, asenna tyhjään korttipaikan aukkoon suojus.

Jos tarvitset korttipaikan suojuksen, ota yhteyttä Delliin (katso "Dellin yhteystiedot" *Pikaoppaasta*).

**HUOMAUTUS:** Korttipaikan suojuksen asentaminen tyhjiin korttipaikkoihin on välttämätöntä, jotta tietokone olisi FCC-säädösten mukainen. Lisäksi suojukset estävät pölyä ja likaa pääsemästä tietokoneen sisään.

10. Paina kortin pidike takaisin alkuperäiselle paikalleen. Työnnä sen kärki niin, että vapautuskieleke napsahtaa paikalleen

11. Kiinnitä kortit sulkemalla kortinsäilytysluukku.

**HUOMAUTUS:** Jos käytät täyspitkiä PCI-E-kortteja ja tietokoneessasi on "pianopidike", se on käännettävä alas paikalleen.

- 12. Aseta tietokoneen kansi takaisin paikalleen (katso kohtaa [Tietokoneen kannen asettaminen takaisin paikalleen](file:///C:/data/systems/XPS430/fi/SM/cover-rb.htm#wp1593965)).
- 13. Liitä tietokone ja oheislaitteet pistorasiaan ja kytke niihin virta.
- 14. [Kun haluat viedä irrotustoimet loppuun, katso Tietokoneen kokoonpanoasetusten määritys PCI](#page-6-0) ja PCI Express -korttien irrotuksen tai asennuksen **jälkeen**

## <span id="page-5-0"></span>**PCI- ja PCI Express -korttien asentaminen**

- 1. Noudata kohdan **Alkutoimet** ohjeita.
- 2. Irrota tietokoneen kansi: Katso kohtaa [Tietokoneen kannen irrottaminen](file:///C:/data/systems/XPS430/fi/SM/cover-re.htm#wp1593822).
- 3. Jos tietokoneen rungon seinämässä on vipu, käännä sitä ylöspäin.
- 4. Avaa luukku työntämällä kortinsäilytysluukun kahta vapautuskielekettä toisiaan kohti. Saranoidensa ansiosta luukku jää avoimeen asentoon.
- 5. Jos tietokoneessa on x16-kortin kiinnittämiseen tarkoitettu kortin pidike, pääset käsiksi korttipaikkoihin painamalla vapautuskielekettä varovasti alaspäin ja kääntämällä pidikettä ylöspäin.
- 6. Jos olet asentamassa uutta korttia, luo uusi korttipaikka irrottamalla korttipaikan suojus ja siirry kohtaan [vaihe 8](#page-5-1).
- 7. Jos olet vaihtamassa tietokoneeseen aikaisemmin asennettua korttia, irrota vanha kortti. Katso kohtaa [PCI- ja PCI Express -korttien irrottaminen](#page-4-0).
- <span id="page-5-1"></span>8. Valmistele kortti asennusta varten.

Kortin oppaassa on lisätietoja kortin määrittämisestä, sisäisten liitäntöjen tekemisestä ja muusta mukauttamisesta.

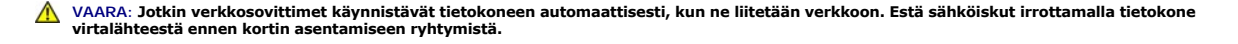

- 9. Jos asennat kortin x16-korttiliittimeen, kohdista kortti siten, että kiinnitysaukko on kiinnityskielekkeen kohdalla.
- **VAROITUS:** Muista vapauttaa kiinnike kortin asentamiseksi. Väärin asennettu kortti voi vahingoittaa emolevyä.

10. Aseta kortti liittimeen ja paina se tasaisen voimakkaasti alas paikalleen. Tarkista, että kortti on kokonaan kiinni korttipaikassa.

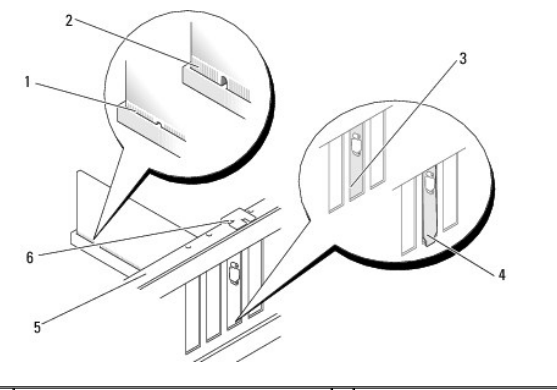

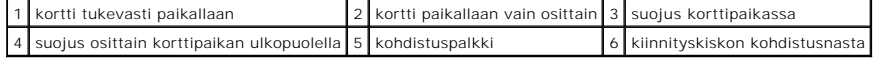

- 11. Varmista seuraavat asiat:
	- l Kaikkien korttien ja korttipaikan suojusten yläreunat ovat samalla tasalla kohdistuspalkin kanssa.
	- l Kortin tai korttipaikan suojuksen yläosassa oleva lovi sopii kiinnityskiskon kohdistusnastaan.
- 12. Jos irrotit kortin pidikkeen, napsauta se paikalleen siten, että se pitää PCI Express -kortin paikallaan.

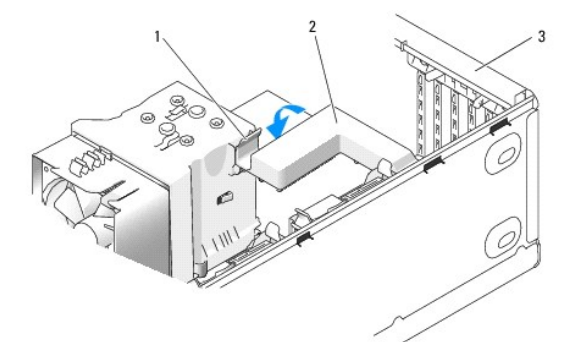

1 vapautuskieleke 2 kortin pidike 3 kortinsäilytysluukku

0 **VAROITUS:** Älä ohjaa korttien kaapeleita korttien ylitse tai taitse. Korttien ylitse ohjatut kaapelit saattavat estää tietokoneen kannen sulkemisen tai vahingoittaa laitteistoa.

**VAROITUS:** Voit kytkeä verkkokaapelin kytkemällä sen ensin verkkolaitteeseen ja sitten tietokoneeseen.

- 13. Aseta tietokoneen kansi takaisin paikalleen (katso kohtaa [Tietokoneen kannen asettaminen takaisin paikalleen](file:///C:/data/systems/XPS430/fi/SM/cover-rb.htm#wp1593965)).
- 14. Liitä tietokone ja oheislaitteet pistorasiaan ja kytke niihin virta.
- 15. [Kun haluat viedä asennustoimet loppuun, katso Tietokoneen kokoonpanoasetusten määritys PCI](#page-6-0) ja PCI Express -korttien irrotuksen tai asennuksen jälkeen.

## <span id="page-6-0"></span>**Tietokoneen kokoonpanoasetusten määritys PCI- ja PCI Express -korttien irrotuksen tai asennuksen jälkeen**

**HUOMAUTUS:** Lisätietoja liittimien sijainnista on *pikaoppaassa.* Lisätietoja kortin ajurien ja ohjelmiston asentamisesta on kortin mukana toimitetussa oppaassa.

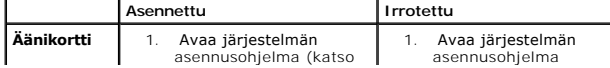

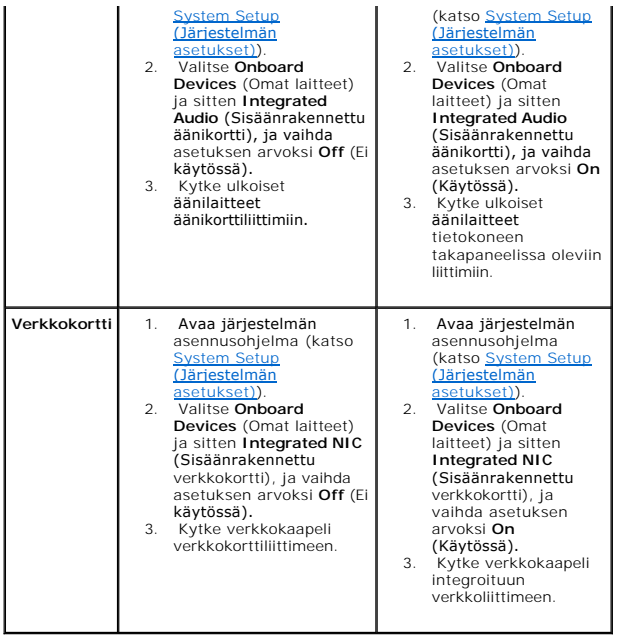

### **Tietokoneen kannen asettaminen takaisin paikalleen Dell™ XPS™ 430 -huolto-opas**

VAARA: Ennen kuin teet mitään toimia tietokoneen sisällä, lue tietokoneen mukana toimitetut turvallisuusohjeet. Lisää turvallisuusohjeita on<br>Regulatory Compliance -sivulla osoitteessa www.dell.com/regulatory\_compliance.

**VAARA: Älä käytä tietokonetta, jos jokin kansista (esimerkiksi tietokoneen kansi, etupaneeli, korttipaikan suojus tai etuosan asemapaneeli) ei ole paikallaan.**

1. Varmista, että kaikki kaapelit on liitetty, ja siirrä kaapelit pois tieltä.

Vedä virtakaapeleita varovasti itseesi päin ja varo, että ne eivät jää asemien alle.

- 2. Varmista, että tietokoneen sisään ei ole jäänyt työkaluja tai ylimääräisiä osia.
- <span id="page-8-0"></span>3. Laske kansi takaisin paikalleen:
	- a. Käännä kansi alas.
	- b. Paina kantta sen oikealta puolelta, kunnes se sulkeutuu.
	- c. Paina kantta sen vasemmalta puolelta, kunnes se sulkeutuu.

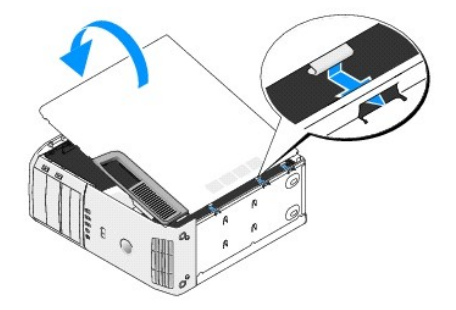

- 4. Varmista, että kannen molemmat puolet on lukittu. Jos näin ei ole, toista [vaihe 3.](#page-8-0)
- 5. Liitä tietokone ja oheislaitteet pistorasiaan ja kytke niihin virta.

**Dell™ XPS™ 430 -huolto-opas** 

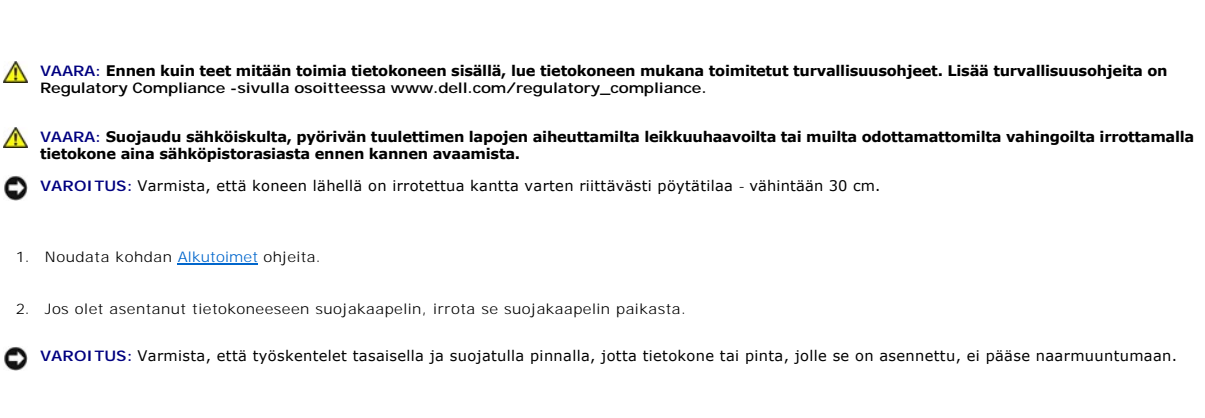

- 3. Aseta tietokone kyljelleen tietokoneen kansi ylöspäin.
- 4. Vedä yläpaneelissa olevaa kannen vapautuspainiketta taaksepäin.

 **Tietokoneen kannen irrottaminen** 

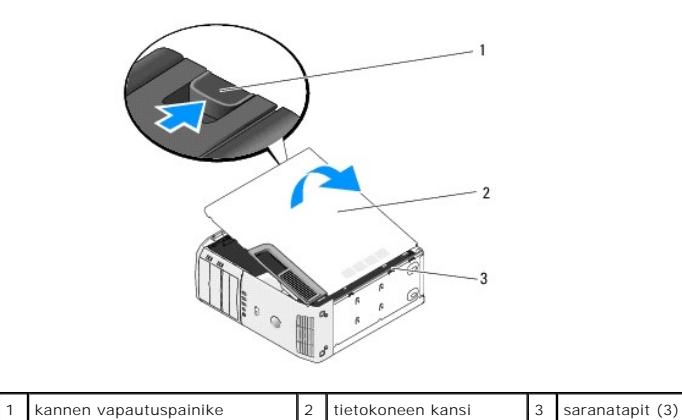

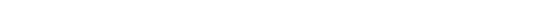

- 5. Tartu tietokoneen kannen reunoihin ja nosta kansi ylös.
- 6. Irrota kansi ja aseta se sivuun turvalliseen paikkaan.

#### **Asemien vaihtaminen Dell™ XPS™ 430 -huolto-opas**

- [Kiintolevyn asettaminen paikalleen](#page-10-0)  **O** Asemapaneelin asettaminen taka
- [Optisen aseman vaihtaminen](#page-13-0)
- [Muistikortinlukijan asentaminen](#page-15-0)
- 

 $\triangle$ VAARA: Ennen kuin teet mitään toimia tietokoneen sisällä, lue tietokoneen mukana toimitetut turvallisuusohjeet. Lisää turvallisuusohjeita on<br>Regulatory Compliance -sivulla osoitteessa www.dell.com/regulatory\_compliance.

**HUOMAUTUS:** Järjestelmä ei tue IDE-laitteita. Ø

**HUOMAUTUS:** 3,5 tuuman muistikortinlukija ei ole vaihdettavissa kiintolevyn kanssa.

### <span id="page-10-0"></span>**Kiintolevyn asettaminen paikalleen**

**VAROITUS:** Jos vaihdat kiintolevyn, jonka tietoja haluat säilyttää, varmuuskopioi tiedostot ennen tämän toimenpiteen aloittamista.

- 1. Noudata kohdan [Alkutoimet](file:///C:/data/systems/XPS430/fi/SM/before.htm#wp1593706) ohjeita.
- 2. Irrota tietokoneen kansi (katso kohtaa [Tietokoneen kannen irrottaminen\)](file:///C:/data/systems/XPS430/fi/SM/cover-re.htm#wp1593822).
- 3. Irrota virta- ja datakaapelit asemasta.

**HUOMAUTUS:** Jos et tällä kertaa vaihda kiintolevyä, irrota datakaapelin toinen pää emolevystä ja aseta se sivuun. Voit käyttää datakaapelia myöhemmin kiintolevyn asentamisessa.

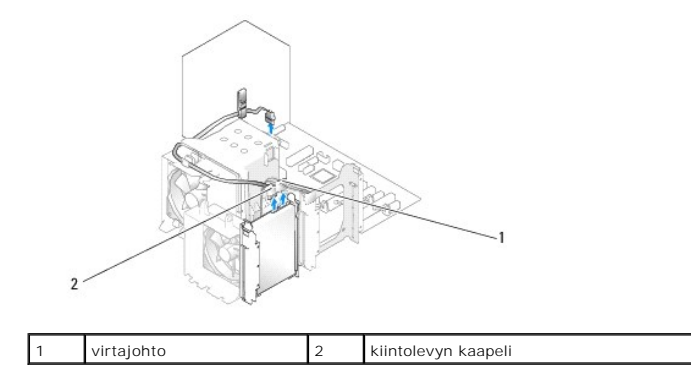

4. Paina kiintolevyn sivuissa olevia kielekkeitä ja irrota kiintolevy liu'uttamalla sitä ylös- ja ulospäin.

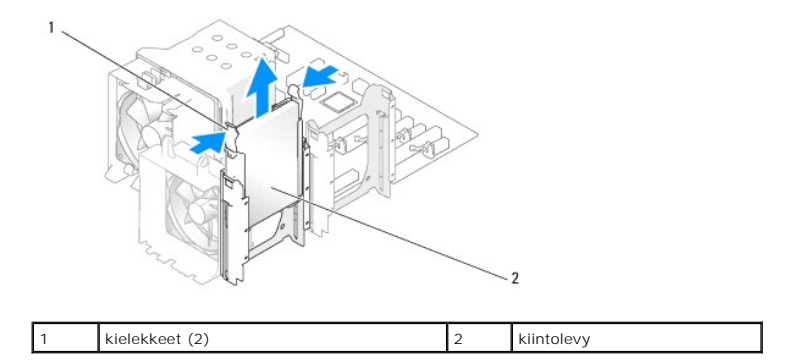

5. Jos kiintolevyn irrottaminen muuttaa kiintolevykokoonpanoa, varmista, että muutokset otetaan myös BIOSissa huomioon. Kun käynnistät tietokoneen<br>uudelleen, avaa järjestelmän asetukset (katso kohtaa <u>System Setup (Järjest</u>

6. Pura vaihtokiintolevy pakkauksestaan ja valmistele se asennettavaksi.

- 7. Tarkista kiintolevyn oppaasta, että se sopii tietokoneen kokoonpanoon.
- 8. Jos vaihtokiintolevyssä ei ole kiintolevyn telinettä, irrota se vanhasta kiintolevystä napsauttamalla.
- 9. Napsauta kiintolevyn teline vaihtokiintolevyyn.

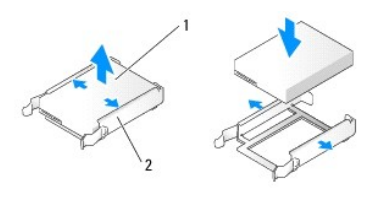

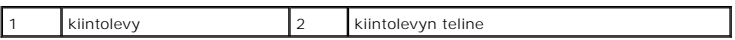

- 10. Asenna kiintolevy tietokoneeseen työntämällä sitä, kunnes se napsahtaa paikalleen.
- 11. Kytke virtakaapeli ja kiintolevyn kaapelit kiintolevyyn.
- 12. Varmista, että kaikkien liitäntöjen kaapelit on liitetty oikein ja tukevasti.
- 13. Aseta tietokoneen kansi takaisin paikalleen (katso kohtaa [Tietokoneen kannen asettaminen takaisin paikalleen](file:///C:/data/systems/XPS430/fi/SM/cover-rb.htm#wp1593965)).
- 14. Liitä tietokone ja oheislaitteet pistorasiaan ja kytke niihin virta.
- 15. Jos kiintolevyn asentaminen muuttaa kiintolevykokoonpanoa, varmista, että muutokset otetaan myös BIOSissa huomioon. Kun käynnistät tietokoneen<br>uudelleen, avaa järjestelmän asetukset (katso kohtaa <u>System Setup (Järjest</u> SATA-porttien (SATA 0–4) oikea kokoonpano.
- <span id="page-11-0"></span>16. Katso kiintolevyn oppaasta lisätietoja kiintolevyn toiminnan mahdollisesti edellyttämien ohjelmistojen asentamisesta.

#### **Kiintolevyn asentaminen FlexBay-paikkaan**

Tietokoneen ylempään FlexBay-paikkaan mahtuu toinen kiintolevy.

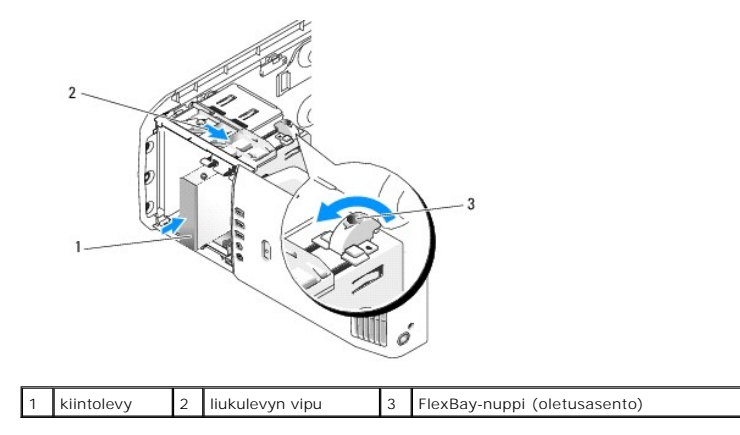

- 1. Noudata kohdan **Alkutoimet** ohjeita.
- 2. Irrota tietokoneen kansi (katso kohtaa [Tietokoneen kannen irrottaminen\)](file:///C:/data/systems/XPS430/fi/SM/cover-re.htm#wp1593822).
- 3. Irrota asemapaneeli (katso kohtaa [Asemapaneelin asettaminen takaisin paikalleen](#page-12-0)).
- 4. [Irrota asemapaneelin suojalevyn sisäpuolella olevat kiinnitysruuvit ja kiinnitä ne uuteen asemaan \(katso kohtaa](#page-13-1) Asemapaneelin suojalevyn vaihtaminen).
- 5. Käännä kehikossa olevaa FlexBay-nuppia 90 astetta vastapäivään.

**VAROITUS:** Varmista, että käännät FlexBay-nuppia vastapäivään, sillä muussa tapauksessa nuppi voi rikkoutua.Θ

**HUOMAUTUS:** Kun käännät FlexBay-nuppia kerran, asemapaikka avautuu, jolloin siihen voidaan asentaa kiintolevyn kaltainen suurempi laite. Nuppi on tällöin vaaka-asennossa.

- 6. Vedä liukulevyn vipua alaspäin ja pidä se paikallaan.
- 7. Työnnä kiintolevyä FlexBay-paikkaan, kunnes liukulevy ja asema napsahtavat paikoilleen.
- 8. Kytke virtakaapeli ja kiintolevyn kaapelit kiintolevyyn.
- 9. Aseta asemapaneeli takaisin paikalleen (katso kohtaa [Asemapaneelin asettaminen takaisin paikalleen\)](#page-12-0)
- 10. Aseta tietokoneen kansi takaisin paikalleen (katso kohtaa [Tietokoneen kannen asettaminen takaisin paikalleen](file:///C:/data/systems/XPS430/fi/SM/cover-rb.htm#wp1593965)).

### **Kiintolevyn irrottaminen FlexBay-paikasta**

- 1. Noudata kohdan **Alkutoimet** ohjeita.
- 2. Irrota tietokoneen kansi (katso kohtaa [Tietokoneen kannen irrottaminen\)](file:///C:/data/systems/XPS430/fi/SM/cover-re.htm#wp1593822)
- 3. Irrota asemapaneeli (katso kohtaa [Asemapaneelin asettaminen takaisin paikalleen](#page-12-0)).
- 4. Irrota virtakaapeli ja kiintolevyn kaapelit aseman takaa.
- 5. Vedä liukulevy alas ja pidä se paikallaan.
- 6. Liu'uta kiintolevy ulos FlexBay-paikasta.
- **VAROITUS:** Varmista, että käännät FlexBay-nuppia vastapäivään, sillä muussa tapauksessa nuppi voi rikkoutua.
- 7. Käännä FlexBay[-nuppi takaisin sen oletusasentoon. Katso FlexBay-nupin oletusasento kuvasta, joka on kohdassa Kiintolevyn asentaminen FlexBay](#page-11-0)paikkaan .
- 8. Aseta asemapaneeli takaisin paikalleen (katso kohtaa [Asemapaneelin asettaminen takaisin paikalleen\)](#page-12-0).
- 9. Aseta tietokoneen kansi takaisin paikalleen (katso kohtaa [Tietokoneen kannen asettaminen takaisin paikalleen](file:///C:/data/systems/XPS430/fi/SM/cover-rb.htm#wp1593965)).

### <span id="page-12-0"></span>**Asemapaneelin asettaminen takaisin paikalleen**

- 1. Noudata kohdan [Alkutoimet](file:///C:/data/systems/XPS430/fi/SM/before.htm#wp1593706) ohjeita.
- 2. Irrota tietokoneen kansi (katso kohtaa [Tietokoneen kannen irrottaminen\)](file:///C:/data/systems/XPS430/fi/SM/cover-re.htm#wp1593822).

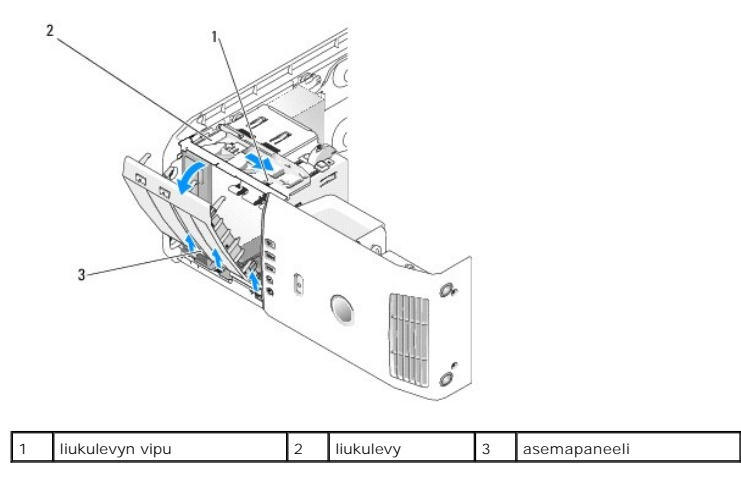

3. Tartu liukulevyn vipuun, vedä liukulevyä alaspäin ja pidä se paikallaan.

**HUOMAUTUS:** Liukulevy pitää asemapaneelin paikallaan ja vapauttaa sen sekä auttaa pitämään asemat paikoillaan. Vapauta paneeli sivusaranoistaan painamalla sitä sisäpuolelta ja kääntämällä asemapaneelia vasemmalle.

- 4. Asemapaneeli napsahtaa auki. Irrota se varovasti ja aseta se sivuun turvalliseen paikkaan.
- 5. Aseta asemapaneeli takaisin paikalleen seuraavasti:
	- a. Kohdista asemapaneelin kielekkeet luukun sivusaranoihin.
	- b. Käännä asemapaneelia tietokonetta kohti, kunnes liukulevyn vipu ja asemapaneeli napsahtavat paikoilleen etupaneeliin.
	- c. Aseta tietokoneen kansi takaisin paikalleen (katso kohtaa [Tietokoneen kannen asettaminen takaisin paikalleen](file:///C:/data/systems/XPS430/fi/SM/cover-rb.htm#wp1593965))

#### <span id="page-13-1"></span>**Asemapaneelin suojalevyn vaihtaminen**

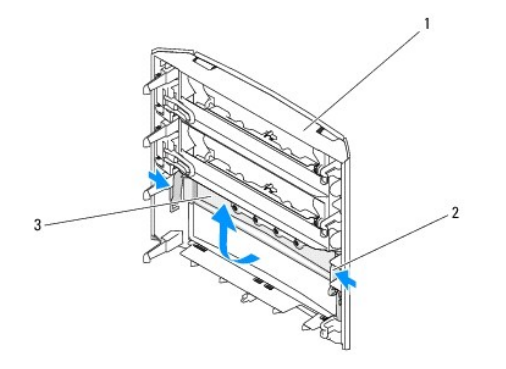

### 1 asemapaneeli 2 asemapaneelin suojalevyn kieleke (2) 3 asemapaneelin suojalevy

- 1. Irrota asemapaneeli (katso kohtaa [Asemapaneelin asettaminen takaisin paikalleen](#page-12-0)).
- 2. Käännä asemapaneelia ja tartu asemapaneelin suojalevyn kielekkeen molempiin ulkoreunoihin. Vedä asemapaneelin suojalevyn kielekkeitä sisäänpäin ja irrota asemapaneelin suojalevy salvoista, jotka pitävät sitä paikallaan.
- 3. Aseta asemapaneelin suojalevy sivuun turvalliseen paikkaan.
- 4. Aseta asemapaneelin suojalevy takaisin paikalleen seuraavasti:
	- a. Kohdista asemapaneelin suojalevyssä olevat lovet asemapaneelissa oleviin vastaaviin aukkoihin ja napsauta asemapaneelin suojalevy paikalleen.
	- b. Varmista, että asemapaneelin suojalevy on asemapaneelissa kunnolla paikallaan.

### <span id="page-13-0"></span>**Optisen aseman vaihtaminen**

- 1. Noudata kohdan [Alkutoimet](file:///C:/data/systems/XPS430/fi/SM/before.htm#wp1593706) ohjeita.
- 2. Irrota tietokoneen kansi (katso kohtaa [Tietokoneen kannen irrottaminen\)](file:///C:/data/systems/XPS430/fi/SM/cover-re.htm#wp1593822).
- 3. Irrota asemapaneeli (katso kohtaa [Asemapaneelin asettaminen takaisin paikalleen](#page-12-0)).
- 4. Irrota virtakaapeli ja optisen aseman datakaapeli aseman takaosasta.

**HUOMAUTUS:** Jos olet poistamassa tietokoneen ainoan optisen aseman etkä vaihda sen tilalle heti uutta, irrota datakaapeli emolevystä ja aseta se sivuun.

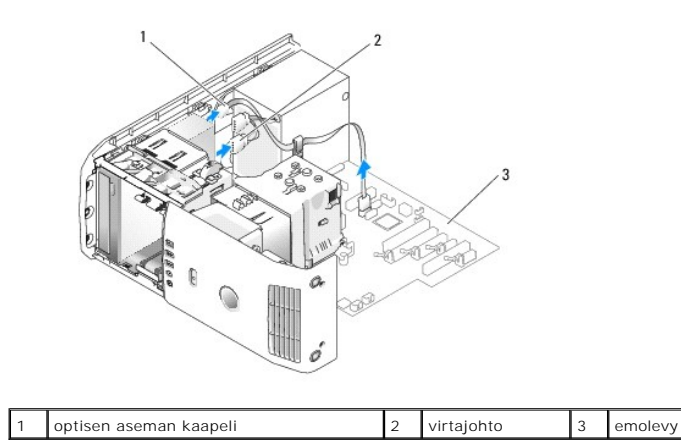

5. Vedä liukulevyä tietokoneen pohjaa kohti ja pidä se paikallaan. Liu'uta sen jälkeen asema ulos tietokoneen etuosasta.

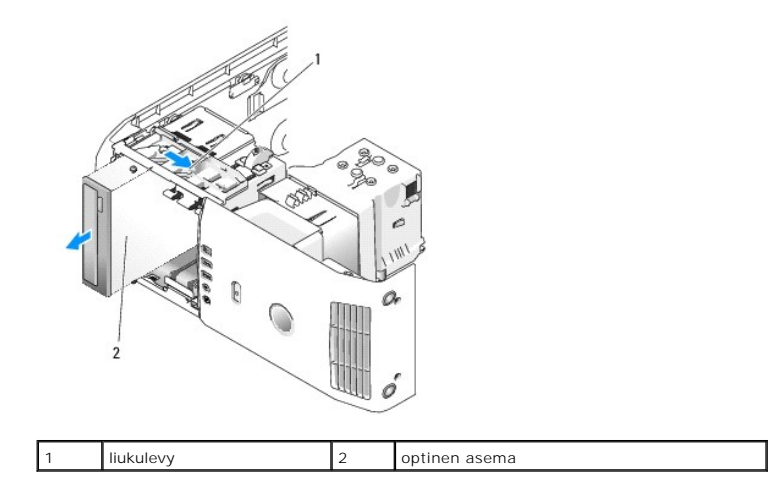

- 6. Jos et vaihda asemaa, aseta asemapaneelin suojalevy takaisin paikalleen (katso kohtaa <u>Asemapaneelin suojalevyn vaihtaminen</u>) ja siirry kohtaan <u>vaihe</u><br>8.
- 7. Jos asennat uuden aseman:
	- a. Irrota asemapaneeli (katso kohtaa [Asemapaneelin suojalevyn vaihtaminen](#page-13-1)).
	- b. Irrota asemapaneelin suojalevyn sisäpuolella olevat kolme kiinnitysruuvia ja kiinnitä ne uuteen asemaan.

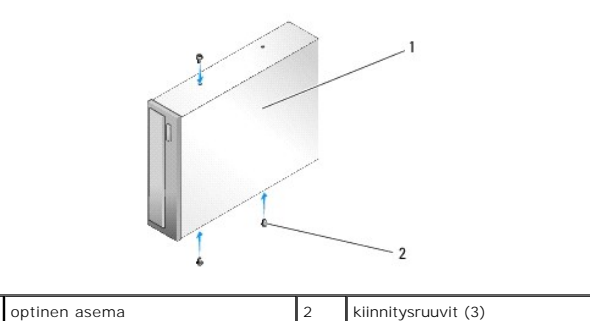

c. Työnnä asema asemapaikkaan siten, että se napsahtaa paikalleen.

- d. Kytke virtakaapeli ja optisen aseman datakaapeli asemaan.
- e. Tarkista kaikki kaapeliliitännät ja taita kaapelit pois tieltä, jotta ilma pääsee virtaamaan tuulettimen ja tuuletusaukkojen välillä.
- <span id="page-14-0"></span>8. Aseta asemapaneeli takaisin paikalleen (katso kohtaa [Asemapaneelin asettaminen takaisin paikalleen\)](#page-12-0).

9. Aseta tietokoneen kansi takaisin paikalleen (katso kohtaa [Tietokoneen kannen asettaminen takaisin paikalleen](file:///C:/data/systems/XPS430/fi/SM/cover-rb.htm#wp1593965)).

- 10. Liitä tietokone ja oheislaitteet pistorasiaan ja kytke niihin virta.
- 11. Suorita Dell Diagnostics -ohjelma ja tarkista, että tietokone toimii oikein (katso *Pikaoppaan* kohtaa "Dell Diagnostics").

### <span id="page-15-0"></span>**Muistikortinlukijan asentaminen**

**VAROITUS:** Paina tarkasti mieleen kunkin kaapelin reititys ennen kuin irrotat sen, jotta osaat reitittää kaapelit myöhemmin uudelleen. Väärin reititetty tai irrotettu johto voi aiheuttaa ongelmia tietokoneen käytössä.

- 1. Noudata kohdan **Alkutoimet** ohjeita.
- 2. Irrota tietokoneen kansi (katso kohtaa [Tietokoneen kannen irrottaminen\)](file:///C:/data/systems/XPS430/fi/SM/cover-re.htm#wp1593822).
- 3. Irrota asemapaneeli (katso kohtaa [Asemapaneelin asettaminen takaisin paikalleen](#page-12-0)).

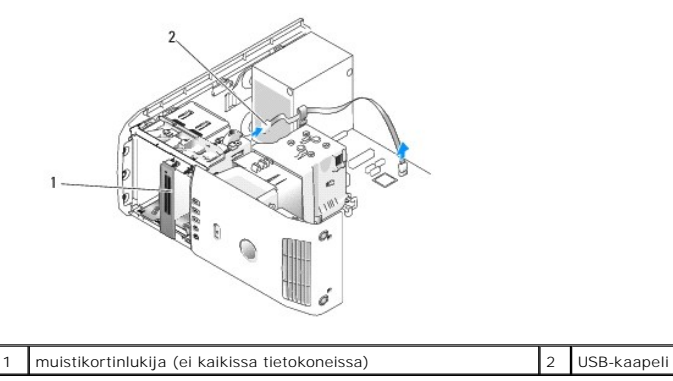

4. Irrota USB-kaapeli muistikortinlukijan takaosasta. Irrota kaapelin toinen pää emolevyn USB-liittimestä (FLEXBAY) (katso kohtaa [Emolevyn osat\)](file:///C:/data/systems/XPS430/fi/SM/overview.htm#wp1599469).

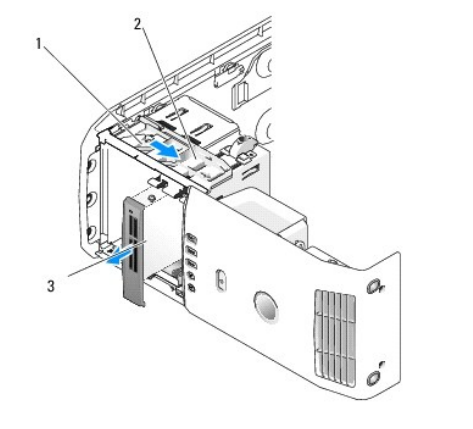

1 liukulevy 2 liukulevyn vipu 3 muistikortinlukija (ei kaikissa tietokoneissa)

- 5. Vedä liukulevyä tietokoneen pohjaa kohti ja pidä se paikallaan. Liu'uta sen jälkeen asema ulos tietokoneen etuosasta.
- 6. Jos et asenna muistikortinlukijaa takaisin paikalleen, asenna asemapaneelin suojalevy takaisin paikalleen (katso kohtaa Asemapaneelin suojalevyn vaihtaminen) ja siirry kohtaan [vaihe 8.](#page-16-0)

**VAROITUS:** Varmista, että käännät FlexBay-nuppia vastapäivään, sillä muussa tapauksessa nuppi voi rikkoutua.

**HUOMAUTUS:** Jos olet jo asentanut toisen kiintolevyn FlexBay-paikkaan ja haluat vaihtaa sen muistikortinlukijaan, varmista, että käännät FlexBaynuppia vastapäivään, takaisin sen pystysuuntaiseen oletusasentoon. Katso kuvaa, joka on kohdassa Kiinto

7. Jos asennat uuden muistikortinlukijan:

a. Irrota asemapaneeli (katso kohtaa [Asemapaneelin suojalevyn vaihtaminen](#page-13-1)).

- b. Pura muistikortinlukija pakkauksesta.
- c. Irrota asemapaneelin suojalevyn sisäpuolella olevat kiinnitysruuvit ja kiinnitä ne uuteen muistikortinlukijaan.

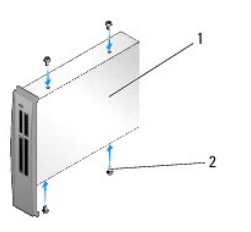

1 muistikortinlukija 2 ruuvit (4)

d. Työnnä muistikortinlukija asemapaikkaan varovasti siten, että se napsahtaa tukevasti paikalleen.

**HUOMAUTUS:** Varmista ennen USB-kaapelin kytkemistä, että muistikortinlukija on asennettu.

e. Liitä USB-kaapeli muistikortinlukijan takaosaan ja emolevyssä olevaan USB-liittimeen (FLEXBAY) (katso kohtaa [Emolevyn osat](file:///C:/data/systems/XPS430/fi/SM/overview.htm#wp1599469))

- <span id="page-16-0"></span>8. Aseta asemapaneeli takaisin paikalleen (katso kohtaa [Asemapaneelin asettaminen takaisin paikalleen\)](#page-12-0).
- 9. Aseta tietokoneen kansi takaisin paikalleen (katso kohtaa [Tietokoneen kannen asettaminen takaisin paikalleen](file:///C:/data/systems/XPS430/fi/SM/cover-rb.htm#wp1593965)).
- 10. Käynnistä tietokone ja siirry järjestelmän asetuksiin (katso kohtaa [System Setup \(Järjestelmän asetukset\)](file:///C:/data/systems/XPS430/fi/SM/setup.htm#wp1054035)).

Jos olet *irrottanut* muistikortinlukijan, valitse USB for FlexBay (FlexBay-USB) -arvoksi **OFF** (Ei käytössä)

Jos olet *asentanut* muistikortinlukijan, valitse USB for FlexBay (FlexBay-USB) -arvoksi **ON (Käytössä).**

#### **Tuulettimien vaihtaminen Dell™ XPS™ 430 -huolto-opas**

- [Suorittimen puhallinkupukokoonpanon vaihtaminen](#page-17-0)
- $\bullet$  [Suoritintuulettimen kehikon asettaminen takaisin paikalleen](#page-18-0) takaisin paikalleen takaisin paikalleen takaisin paikalleen takaisin paikalleen takaisin paikalleen takaisin paikalleen takaisin paikalleen takaisin paikall
- [Suoritintuulettimen asettaminen takaisin paikalleen](#page-18-1)
- [Kortin tuulettimen asettaminen takaisin paikalleen](#page-19-0)

VAARA: Ennen kuin teet mitään toimia tietokoneen sisällä, lue tietokoneen mukana toimitetut turvallisuusohjeet. Lisää turvallisuusohjeita on<br>Regulatory Compliance -sivulla osoitteessa www.dell.com/regulatory\_compliance.

**VAARA: Suojaudu sähköiskulta, pyörivän tuulettimen lapojen aiheuttamilta leikkuuhaavoilta tai muilta odottamattomilta vahingoilta irrottamalla tietokone aina sähköpistorasiasta ennen kannen avaamista.**

### <span id="page-17-0"></span>**Suorittimen puhallinkupukokoonpanon vaihtaminen**

- 1. Noudata kohdan [Alkutoimet](file:///C:/data/systems/XPS430/fi/SM/before.htm#wp1593706) ohjeita.
- 2. Irrota tietokoneen kansi (katso kohtaa [Tietokoneen kannen irrottaminen\)](file:///C:/data/systems/XPS430/fi/SM/cover-re.htm#wp1593822)

**VAARA: Suorittimen jäähdytyselementti voi kuumentua voimakkaasti normaalin käytön aikana. Anna jäähdytyselementin jäähtyä tarpeeksi, ennen kuin kosketat sitä.**

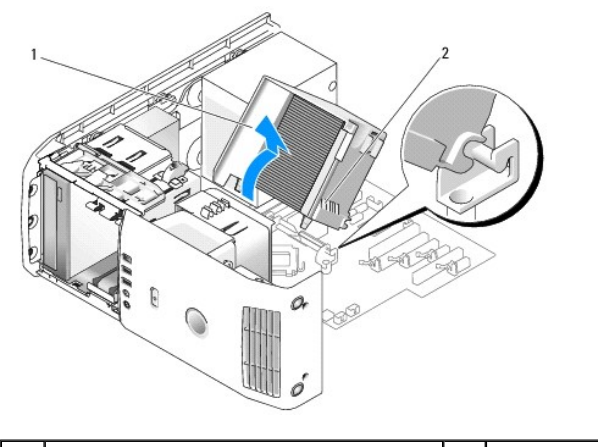

suorittimen puhallinkupu 2 lukkoruuvit (2)

**VAROITUS:** Suorittimen jäähdytyselementti on kiinni suorittimen puhallinkuvussa. Kun irrotat puhallinkuvun, aseta se ylösalaisin tai kyljelleen, jotta jäähdytyselementin lämpöpinta ei vahingoitu.

3. Löysää kaksi lukkoruuvia, joilla suorittimen puhallinkupu on kiinni rungossa, käännä kupu eteen ja irrota se saranoista.

4. Jos tietokoneessa on kortin pidike, irrota se (katso kohtaa [PCI- ja PCI Express -korttien irrottaminen\)](file:///C:/data/systems/XPS430/fi/SM/cards.htm#wp1180248).

- 5. Nosta suorittimen puhallinkupu ulos tietokoneesta ja aseta se sivuun.
- 6. Jos vaihdat suorittimen puhallinkuvun, kohdista suorittimen puhallinkuvussa olevat sarana-aukot emolevyn saranatappeihin.
- 7. Kohdista suorittimen puhallinkuvun toinen puoli suoritintuuletinta vasten ja kiristä kaksi lukkoruuvia.
- 8. Jos olet irrottanut kortin pidikkeen, napsauta se takaisin paikalleen (katso kohtaa [PCI- ja PCI Express -korttien asentaminen\)](file:///C:/data/systems/XPS430/fi/SM/cards.htm#wp1180416).
- 9. Aseta tietokoneen kansi takaisin paikalleen (katso kohtaa [Tietokoneen kannen asettaminen takaisin paikalleen](file:///C:/data/systems/XPS430/fi/SM/cover-rb.htm#wp1593965)).

10. Liitä tietokone ja oheislaitteet pistorasiaan ja kytke niihin virta.

### <span id="page-18-0"></span>**Suoritintuulettimen kehikon asettaminen takaisin paikalleen**

- 1. Noudata kohdan **Alkutoimet** ohjeita.
- 2. Irrota tietokoneen kansi (katso kohtaa [Tietokoneen kannen irrottaminen\)](file:///C:/data/systems/XPS430/fi/SM/cover-re.htm#wp1593822).
- 3. Irrota suorittimen puhallinkupu (katso kohtaa [Suorittimen puhallinkupukokoonpanon vaihtaminen](#page-17-0)).
- 4. Irrota suoritintuulettimen kaapeli emolevyn FAN\_CPU-liittimestä (katso kohtaa [Emolevyn osat\)](file:///C:/data/systems/XPS430/fi/SM/overview.htm#wp1599469).
- 5. Nosta ja pitele suoritinkehikon pohjassa olevaa vapautuskielekettä, paina kehikon yläosaa alaspäin ja työnnä sitä tietokoneen takaosaa kohti.
- 6. Irrota kehikko kotelosta.

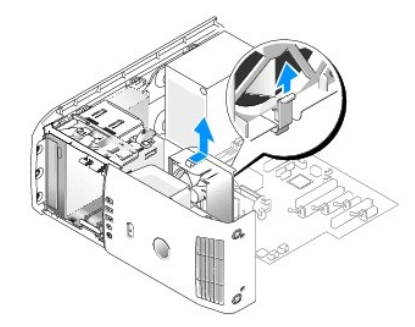

- 7. Kun vaihdat suoritintuulettimen kehikon, suuntaa suoritintuulettimen virtakaapeli alaspäin, aseta suoritintuulettimen kehikossa olevat kielekkeet kehikkokotelossa oleviin vastaaviin aukkoihin ja työnnä suoritintuulettimen kehikkoa tietokoneen etuosaa kohti, kunnes se napsahtaa paikalleen.
- 8. Liitä suoritintuulettimen kaapeli emolevyn FAN\_CPU-liitäntään (katso kohtaa [Emolevyn osat](file:///C:/data/systems/XPS430/fi/SM/overview.htm#wp1599469)).
- 9. Aseta suorittimen puhallinkupu takaisin paikalleen (katso kohtaa [Suorittimen puhallinkupukokoonpanon vaihtaminen\)](#page-17-0).
- 10. Aseta tietokoneen kansi takaisin paikalleen (katso kohtaa [Tietokoneen kannen asettaminen takaisin paikalleen](file:///C:/data/systems/XPS430/fi/SM/cover-rb.htm#wp1593965)).

### <span id="page-18-1"></span>**Suoritintuulettimen asettaminen takaisin paikalleen**

- 1. Noudata kohdan [Alkutoimet](file:///C:/data/systems/XPS430/fi/SM/before.htm#wp1593706) ohjeita.
- 2. Irrota tietokoneen kansi (katso kohtaa [Tietokoneen kannen irrottaminen\)](file:///C:/data/systems/XPS430/fi/SM/cover-re.htm#wp1593822).
- 3. Irrota suorittimen puhallinkupu (katso kohtaa Suorittimen puhallinkupukokoonp
- 4. Irrota suoritintuulettimen kaapeli emolevyn FAN\_CPU-liittimestä (katso kohtaa [Emolevyn osat\)](file:///C:/data/systems/XPS430/fi/SM/overview.htm#wp1599469).
- 5. Irrota suoritintuulettimen kehikko kehikkokotelosta (katso kohtaa [Suoritintuulettimen kehikon asettaminen takaisin paikalleen](#page-18-0)).
- 6. Vapauta suoritintuulettimen kehikon ylä- ja alaosassa olevat kaksi kielekettä.
- 7. Irrota tuulettimen kehikkoa paikallaan pitävät neljä kumista läpivientikiinnikettä vetämällä varovasti tuuletinta kahdesta alakulmasta.

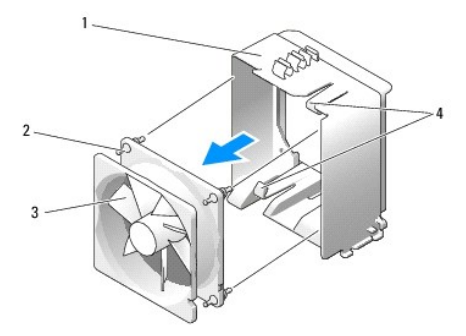

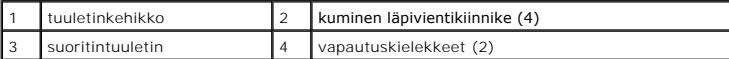

8. Kun asetat suoritintuulettimen takaisin paikalleen, suuntaa suorittimen virtakaapeli alaspäin. Kohdista tuulettimen kumiset läpivientikiinnikkeet suorittimen puhallinkuvun kulmissa oleviin aukkoihin ja vedä läpivientikiinnikkeet aukkojen läpi, kunnes ne napsahtavat paikoilleen.

**HUOMAUTUS:** Ilmavirran suunta näkyy tuulettimen kyljessä.

- 9. Aseta suoritintuulettimen kehikko takaisin kehikkokoteloon (katso kohtaa [Suoritintuulettimen kehikon asettaminen takaisin paikalleen\)](#page-18-0).
- 10. Liitä tuulettimen kaapeli emolevyn FAN CPU-liitäntään (katso kohtaa [Emolevyn osat\)](file:///C:/data/systems/XPS430/fi/SM/overview.htm#wp1599469).
- 11. Aseta suorittimen puhallinkupu takaisin paikalleen (katso kohtaa [Suorittimen puhallinkupukokoonpanon vaihtaminen\)](#page-17-0).
- 12. Aseta tietokoneen kansi takaisin paikalleen (katso kohtaa [Tietokoneen kannen asettaminen takaisin paikalleen](file:///C:/data/systems/XPS430/fi/SM/cover-rb.htm#wp1593965)).
- 13. Liitä tietokone ja oheislaitteet pistorasiaan ja kytke niihin virta.

## <span id="page-19-0"></span>**Kortin tuulettimen asettaminen takaisin paikalleen**

- 1. Noudata kohdan **Alkutoimet** ohjeita.
- 2. Irrota tietokoneen kansi (katso kohtaa [Tietokoneen kannen irrottaminen\)](file:///C:/data/systems/XPS430/fi/SM/cover-re.htm#wp1593822).
- 3. Irrota kaikki täyspitkät laajennuskortit (katso kohtaa [PCI- ja PCI Express korttien vaihtaminen](file:///C:/data/systems/XPS430/fi/SM/cards.htm#wp1180146)).
- 4. Irrota tuulettimen kaapeli emolevyn FAN\_CARD\_CAGE-liitännästä (katso kohtaa [Emolevyn osat](file:///C:/data/systems/XPS430/fi/SM/overview.htm#wp1599469)).
- 5. Nosta ja pitele tuuletinkehikon pohjassa olevaa kielekettä. Paina kehikon yläosaa ja työnnä sitä tietokoneen takaosaa kohti. Irrota kehikko varovasti urasta.

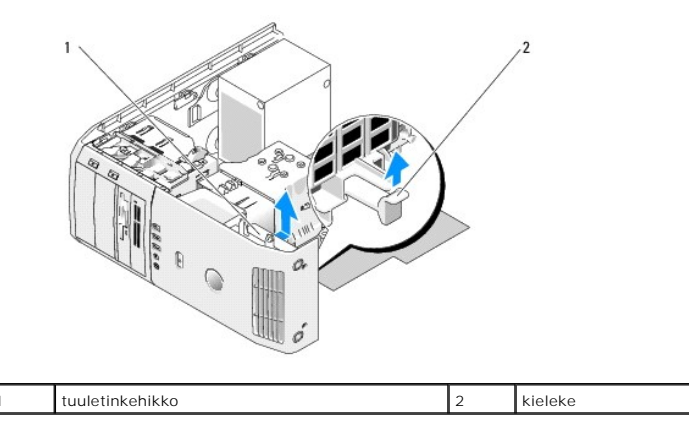

6. Irrota tuulettimen kehikkoa paikallaan pitävät neljä kumista läpivientikiinnikettä vetämällä varovasti tuuletinta vuorotellen joka kulmasta.

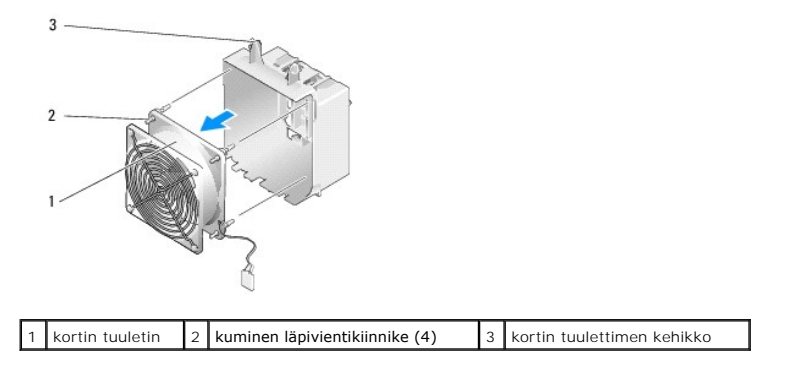

**VAROITUS:** Varmista, että tuulettimen kaapeli kulkee kunnolla tuulettimen kehikon oikeassa alakulmassa olevan aukon kautta.

7. Kun asetat kortin tuulettimen takaisin paikalleen, suuntaa suorittimen virtakaapeli alaspäin. Kohdista tuulettimen kumiset läpivientikiinnikkeet<br>tuuletinkehikon kulmissa oleviin aukkoihin ja vedä läpivientikiinnikkeet a

**HUOMAUTUS:** Ilmavirran suunta näkyy tuulettimen kyljessä. Vie kortin tuuletinkehikon alareunassa olevat kielekkeet kehikkokotelon vastaaviin aukkoihin ja käännä tuuletinkehikkoa, kunnes se napsahtaa paikalleen.

- 8. Liitä tuulettimen kaapeli emolevyn FAN\_CARD\_CAGE-liitäntään (katso kohtaa [Emolevyn osat](file:///C:/data/systems/XPS430/fi/SM/overview.htm#wp1599469)).
- 9. Aseta paikalleen mahdollisesti irrottamasi laajennuskortit (katso kohtaa [PCI- ja PCI Express -korttien asentaminen\)](file:///C:/data/systems/XPS430/fi/SM/cards.htm#wp1180416).
- 10. Aseta tietokoneen kansi takaisin paikalleen (katso kohtaa [Tietokoneen kannen asettaminen takaisin paikalleen](file:///C:/data/systems/XPS430/fi/SM/cover-rb.htm#wp1593965)).
- 11. Liitä tietokone ja oheislaitteet pistorasiaan ja kytke niihin virta.

### **I/O-etupaneelin vaihtaminen Dell™ XPS™ 430 -huolto-opas**

VAARA: Ennen kuin teet mitään toimia tietokoneen sisällä, lue tietokoneen mukana toimitetut turvallisuusohjeet. Lisää turvallisuusohjeita on<br>Regulatory Compliance -sivulla osoitteessa www.dell.com/regulatory\_compliance.

### **I/O-etupaneelin osat**

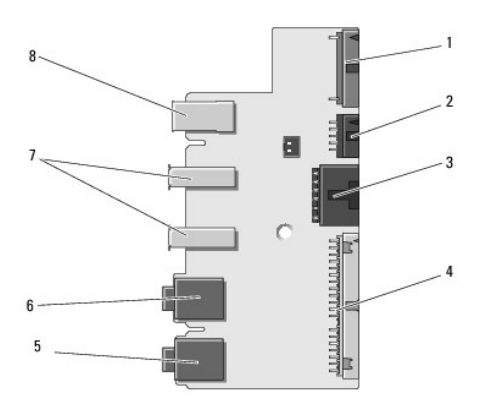

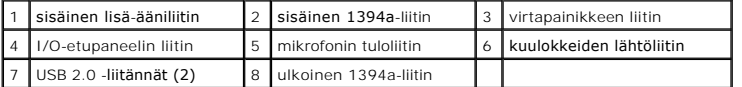

Irrota I/O-etupaneeli seuraavasti:

- 1. Noudata kohdan **Alkutoimet** ohjeita.
- 2. Irrota tietokoneen kansi (katso kohtaa [Tietokoneen kannen irrottaminen\)](file:///C:/data/systems/XPS430/fi/SM/cover-re.htm#wp1593822).

**VAROITUS:** Paina tarkasti mieleen kunkin kaapelin reititys ennen kuin irrotat sen, jotta osaat reitittää kaapelit myöhemmin uudelleen. Väärin reititetty tai irrotettu johto voi aiheuttaa ongelmia tietokoneen käytössä.

- 3. Irrota muovinen peitelevy seuraavasti:
	- a. Irrota asemapaneeli (katso kohtaa [Asemapaneelin asettaminen takaisin paikalleen](file:///C:/data/systems/XPS430/fi/SM/drives.htm#wp1594409)).
	- b. Irrota kaksi ruuvia kotelon pohjasta.
	- c. Paina peitelevyä ulospäin ja vapauta kuusi kielekettä, joilla peitelevy on kiinnitetty etupaneeliin.
	- d. Irrota peitelevy tietokoneen etuosasta.

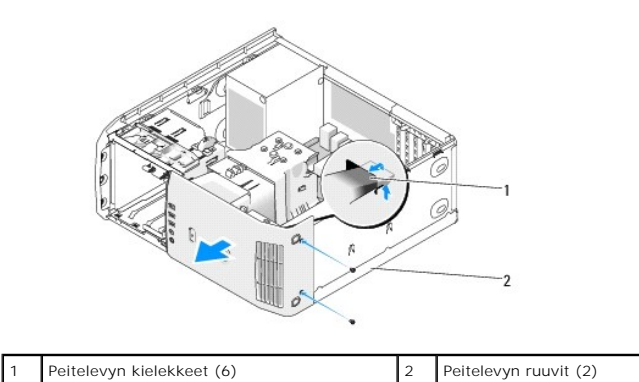

4. Irrota suorittimen puhallinkupu (katso kohtaa [Suorittimen puhallinkupukokoonpanon vaihtaminen](file:///C:/data/systems/XPS430/fi/SM/fans.htm#wp1594133))

5. Irrota suoritintuuletin (katso kohtaa [Suoritintuulettimen kehikon asettaminen takaisin paikalleen](file:///C:/data/systems/XPS430/fi/SM/fans.htm#wp1593805) ja [Suoritintuulettimen asettaminen takaisin paikalleen\)](file:///C:/data/systems/XPS430/fi/SM/fans.htm#wp1593856)

ja kortin tuuletin (katso kohtaa [Kortin tuulettimen asettaminen takaisin paikalleen](file:///C:/data/systems/XPS430/fi/SM/fans.htm#wp1593946)).

- 6. Irrota ohjauspaneelin kaapeli I/O-paneelin liittimestä kaapelilenkistä vetämällä.
- 7. Irrota virtapaneelin kaapeli, 1394-kaapeli ja mahdollinen äänikaapeli siten, että I/O-paneelin etuosaan ei jää lainkaan kaapeleita.

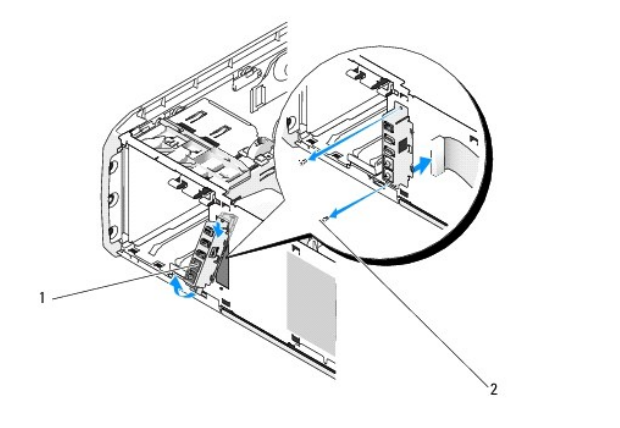

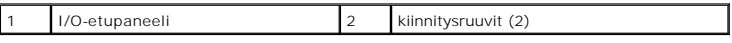

- 8. Irrota kaksi ruuvia, joilla I/O-paneeli on kiinnitetty kotelon etuosaan.
- 9. Irrota ensin I/O-paneelin alapää ja sitten sen yläpää varovasti kotelossa olevasta urasta.
- 10. Vaihda I/O-etupaneeli, kohdista I/O-paneelissa olevat ruuvinreiät kotelossa oleviin ruuvinreikiin ja kiinnitä kaksi ruuvia.
- 11. Kytke kaapeli, jolla virtapainike on yhdistetty I/O-paneeliin.
- 12. Kytke 1394-kaapeli ja mahdollinen äänikaapeli (jos olet irrottanut sen).
- 13. Kytke ohjauspaneelin kaapeli I/O-paneelin liittimeen.
- 14. Aseta etupeitelevy takaisin paikalleen:
	- a. Kohdista kuusi kielekettä etupaneelin vastaaviin aukkoihin ja napsauta peitelevy takaisin paikalleen.
	- b. Kiinnitä kaksi ruuvia, joilla peitelevy on kiinnitetty kotelon pohjaan.
	- c. Aseta asemapaneeli takaisin paikalleen (katso kohtaa [Asemapaneelin asettaminen takaisin paikalleen\)](file:///C:/data/systems/XPS430/fi/SM/drives.htm#wp1594409).
- 15. Aseta suorittimen ilmakupu (katso kohtaa Suorittimen puhallinkupukokoonpanon vaihtaminen) ja suoritintuuletin (katso kohtaa Suoritintuulettimen<br>kehikon asettaminen takaisin paikalleen ja Suoritintuulettimen asettaminen
- 16. Kytke kortin tuuletin (katso kohtaa [Kortin tuulettimen asettaminen takaisin paikalleen\)](file:///C:/data/systems/XPS430/fi/SM/fans.htm#wp1593946) emolevyyn.
- 17. Aseta tietokoneen kansi takaisin paikalleen (katso kohtaa [Tietokoneen kannen asettaminen takaisin paikalleen](file:///C:/data/systems/XPS430/fi/SM/cover-rb.htm#wp1593965)).

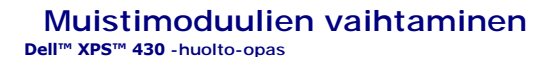

 $\triangle$ VAARA: Ennen kuin teet mitään toimia tietokoneen sisällä, lue tietokoneen mukana toimitetut turvallisuusohjeet. Lisää turvallisuusohjeita on<br>Regulatory Compliance -sivulla osoitteessa www.dell.com/regulatory\_compliance.

- 1. Noudata kohdan [Alkutoimet](file:///C:/data/systems/XPS430/fi/SM/before.htm#wp1593706) ohjeita.
- 2. Irrota tietokoneen kansi (katso kohtaa [Tietokoneen kannen irrottaminen\)](file:///C:/data/systems/XPS430/fi/SM/cover-re.htm#wp1593822)
- 3. Etsi muistimoduulit emolevystä (katso kohtaa [Emolevyn osat](file:///C:/data/systems/XPS430/fi/SM/overview.htm#wp1599469)).
- 4. Avaa kiinnikkeet muistimoduulin liitännän molemmista päistä.

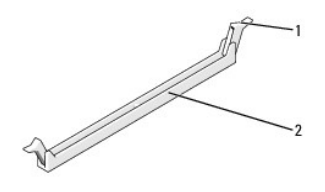

kiinnike | 2 | muistimoduulin liitin

5. Tartu moduuliin ja vedä sitä ylöspäin.

Jos moduuli ei tahdo irrota, liikuta sitä varovasti edestakaisin, kunnes se irtoaa liitännästä.

**VAROITUS:** Älä asenna ECC-muistimoduuleja.

- VAROITUS: Jos poistat alkuperäiset muistimoduulit tietokoneesta päivittäessäsi muistia, pidä ne erillään uusista moduuleista siinäkin tapauksessa,<br>että uudet moduulit on hankittu Delliltä™. Jos mahdollista, älä sekoita al muistimoduulia ja kaksi muuta DIMM-liitäntöihin 3 ja 4 asennettua keskenään samanlaista moduulia.
- **HUOMAUTUS:** Jos asennat ristiin PC3-8500 (DDR3 1066-MHz)- ja PC3-10600 (DDR3 1333-MHz) -muistit, moduulit toimivat hitaamman asennetun moduulin nopeudella.

Kanava A: toisiaan vastaava muistimoduulipari liitännöissä DIMM\_1 ja DIMM\_2 (valkoiset kiinnikkeet)

Kanava A: toisiaan vastaava muistimoduulipari liitännöissä DIMM\_3 ja DIMM\_4 (mustat kiinnikkeet)

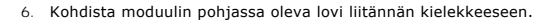

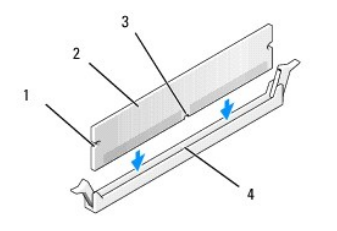

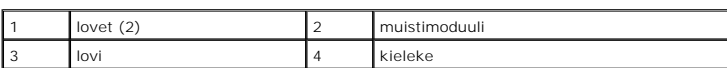

**VAROITUS:** Jotta muistimoduuli ei vahingoittuisi, paina moduuli liitäntään suoraan ja paina moduulin molemmista päistä yhtä voimakkaasti.

7. Paina moduulia liitäntään, kunnes se napsahtaa paikalleen.

Jos asetat moduulin paikalleen oikein, kiinnikkeet napsahtavat moduulin päissä oleviin loviin.

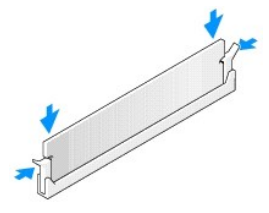

- 8. Aseta tietokoneen kansi takaisin paikalleen (katso kohtaa [Tietokoneen kannen asettaminen takaisin paikalleen](file:///C:/data/systems/XPS430/fi/SM/cover-rb.htm#wp1593965)).
- 9. Liitä tietokone ja oheislaitteet pistorasiaan ja kytke niihin virta.
- 10. Jos näyttöön tulee ilmoitus muistin koon muuttumisesta, jatka painamalla <F1>-näppäintä.
- 11. Kirjaudu tietokoneeseen.
- 12. Napsauta **Oma tietokone** -kuvaketta hiiren kakkospainikkeella ja valitse **Ominaisuudet**.
- 13. Valitse **Yleiset**-välilehti.
- 14. Tarkista luettelosta muistin määrän kohdasta, että muisti on asennettu oikein.

#### **Tekninen yleiskatsaus Dell™ XPS™ 430 -huolto-opas**

- [Tietokone sisältä](#page-25-0)
- [Emolevyn osat](#page-25-1)

VAARA: Ennen kuin teet mitään toimia tietokoneen sisällä, lue tietokoneen mukana toimitetut turvallisuusohjeet. Lisää turvallisuusohjeita on<br>Regulatory Compliance -sivulla osoitteessa www.dell.com/regulatory\_compliance.

# <span id="page-25-0"></span>**Tietokone sisältä**

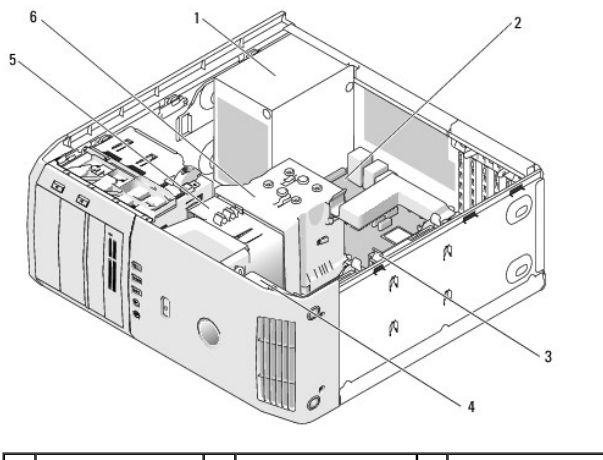

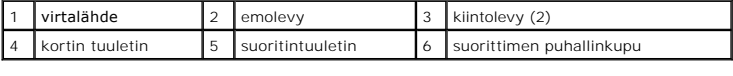

# <span id="page-25-1"></span>**Emolevyn osat**

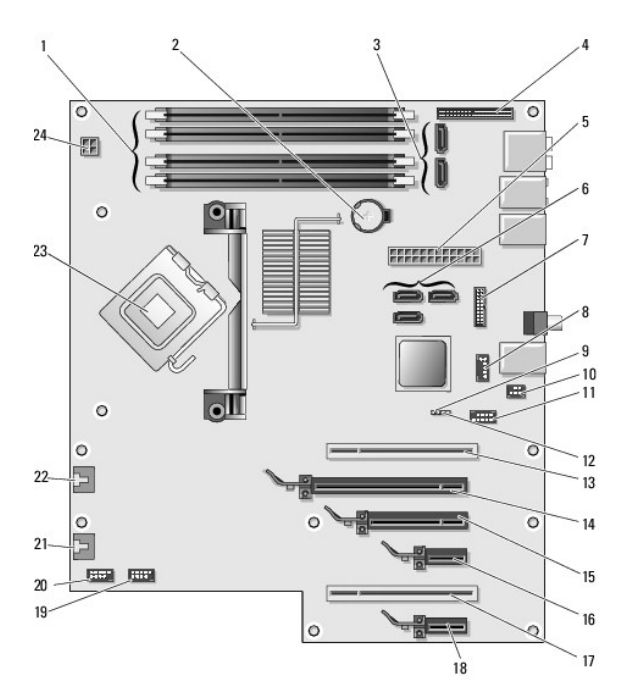

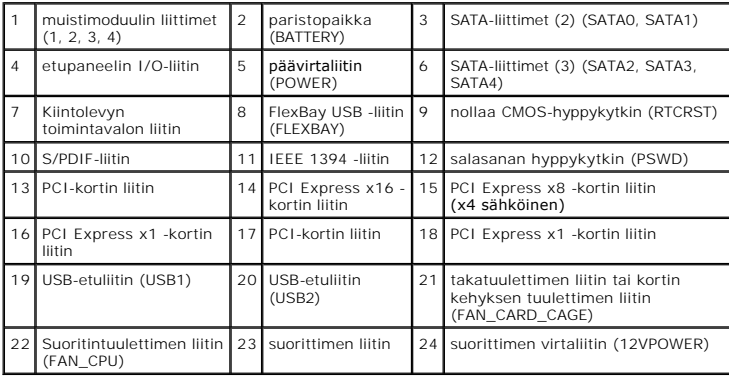

#### **Suorittimen vaihtaminen Dell™ XPS™ 430 -huolto-opas**

- **O** Suorittimen irrottaminen
- Suorittimen asentaminen

 $\triangle$ VAARA: Ennen kuin teet mitään toimia tietokoneen sisällä, lue tietokoneen mukana toimitetut turvallisuusohjeet. Lisää turvallisuusohjeita on<br>Regulatory Compliance -sivulla osoitteessa www.dell.com/regulatory\_compliance.

**VAROITUS:** Älä tee seuraavia vaiheita, ellet ole aikaisemmin irrottanut ja vaihtanut laitteiden osia. Näiden vaiheiden tekeminen väärin voi vahingoittaa 0 emolevyä. Tietoja teknisestä huollosta on *pikaoppaassa*.

### <span id="page-27-0"></span>**Suorittimen irrottaminen**

- 1. Noudata kohdan **Alkutoimet** ohjeita.
- 2. Irrota tietokoneen kansi (katso kohtaa [Tietokoneen kannen irrottaminen\)](file:///C:/data/systems/XPS430/fi/SM/cover-re.htm#wp1593822).
- 3. Irrota virtakaapelit emolevyn POWER- ja 12VPOWER-liittimistä (katso kohtaa [Emolevyn osat](file:///C:/data/systems/XPS430/fi/SM/overview.htm#wp1599469)).
- 4. Irrota puhallinkupu (katso kohtaa [Suorittimen puhallinkupukokoonpanon vaihtaminen](file:///C:/data/systems/XPS430/fi/SM/fans.htm#wp1594133)).
- 5. Paina kannan vapautussalpaa alas- ja ulospäin.
- 6. Nosta kannan vapautussalpa ja avaa suorittimen kansi.

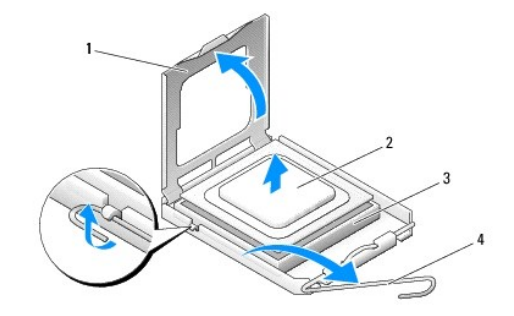

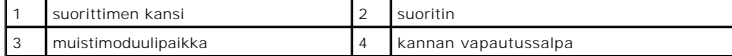

7. Irrota suoritin kannasta.

Jätä vapautussalpa auki, jotta kanta on valmis uutta suoritinta varten.

### <span id="page-27-1"></span>**Suorittimen asentaminen**

**VAROITUS:** Maadoita itsesi koskettamalla maalaamatonta metallipintaa tietokoneen taustapuolella.

1. Poista uusi suoritin pakkauksesta.

**VAROITUS:** Suoritin on asetettava kantaan oikein. Muutoin suoritin ja tietokone voivat vahingoittua pysyvästi, kun tietokone käynnistetään.

- 2. Jos kannan vapautussalpa ei ole kokonaan auki, avaa se kokonaan.
- 3. Kohdista suorittimen nastaton kulma kannan reiättömään kulmaan.

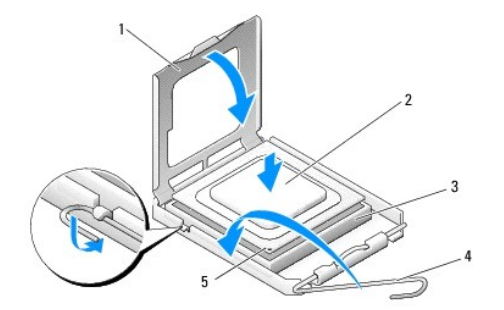

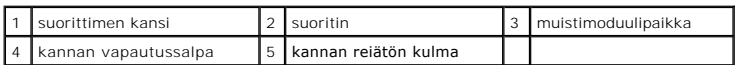

**VAROITUS:** Kannan nastat ovat herkkiä. Varmista vikojen välttämiseksi, että suoritin on kohdistettu oikein kantaan, äläkä käytä liikaa voimaa, kun asennat suorittimen. Älä kosketa tai taivuta emolevyn nastoja.

4. Aseta suoritin kevyesti kantaan ja varmista, että suoritin on kannassa oikeassa asennossa.

5. Kun suoritin on paikallaan kannassa, sulje suorittimen kansi.

- 6. Käännä kannan vapautussalpa takaisin kantaa kohti ja kiinnitä suoritin napsauttamalla salpa kiinni.
- 7. Aseta suorittimen puhallinkupu takaisin paikalleen (katso kohtaa [Suorittimen puhallinkupukokoonpanon vaihtaminen\)](file:///C:/data/systems/XPS430/fi/SM/fans.htm#wp1594133).
- 8. Kytke virtakaapelit takaisin emolevyn POWER- ja 12VPOWER-liittimiin (katso kohtaa [Emolevyn osat\)](file:///C:/data/systems/XPS430/fi/SM/overview.htm#wp1599469).
- 9. Sulje tietokoneen kansi (katso kohtaa [Tietokoneen kannen asettaminen takaisin paikalleen\)](file:///C:/data/systems/XPS430/fi/SM/cover-rb.htm#wp1593965).
- 10. Liitä tietokone ja oheislaitteet pistorasiaan ja kytke niihin virta.

## **Virtalähteen asettaminen paikalleen**

**Dell™ XPS™ 430 -huolto-opas** 

- VAARA: Ennen kuin teet mitään toimia tietokoneen sisällä, lue tietokoneen mukana toimitetut turvallisuusohjeet. Lisää turvallisuusohjeita on<br>Regulatory Compliance -sivulla osoitteessa www.dell.com/regulatory\_compliance.
- **VAARA: Suojaudu sähköiskulta, pyörivän tuulettimen lapojen aiheuttamilta leikkuuhaavoilta tai muilta odottamattomilta vahingoilta irrottamalla tietokone aina sähköpistorasiasta ennen kannen avaamista.**
- 1. Noudata kohdan **Alkutoimet** ohjeita.
- 2. Irrota tietokoneen kansi (katso kohtaa [Tietokoneen kannen irrottaminen\)](file:///C:/data/systems/XPS430/fi/SM/cover-re.htm#wp1593822).
- **VAROITUS:** Pane merkille kunkin virtaliittimen sijainti ja tunnus, ennen kuin irrotat virransyöttökaapeleita.
- 3. Seuraa virtalähteestä alkavia tasasähkökaapeleita ja irrota kaikki kytketyt kaapelit.

**HUOMAUTUS:** Paina tarkasti mieleen virtakaapelinippujen reititys ennen kaapeleiden irrottamista. Sinun tulee myöhemmin osata reitittää kaapelit<br>takaisin paikoilleen, jotta ne eivät jää puristuksiin tai poimuunnu.

- 4. Irrota neljä ruuvia, joilla virtalähde on kiinni tietokoneen rungon takaosassa.
- 5. Paina virtalähteen pohjassa olevaa metallista vapautuskielekettä ja irrota virtalähde tietokoneen rungon kiinnityskielekkeistä liu'uttamalla sitä tietokoneen etuosaa kohti.
- 6. Kerää virtalähteestä lähtevät virransyöttökaapeliniput kokoon, jotta voit irrottaa ja nostaa ne tietokoneesta helposti.

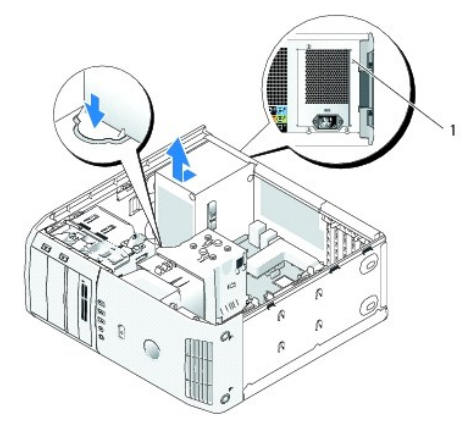

#### 1 virtalähteen ruuvit (4)

- 7. Jos haluat vaihtaa virtalähteen, kohdista virtalähteen pohja kotelossa oleviin kielekkeisiin ja työnnä virtalähdettä tietokoneen takaosaa kohti, kunnes se napsahtaa paikalleen.
- 8. Kiinnitä neljä ruuvia, joilla virtalähde on kiinni tietokoneen rungon takaosassa.
- 9. Liitä takaisin kaikki tasavirtakaapelit. Ohjaa ne samalla tavalla kuin ne olivat aiemmin.
- 10. Aseta tietokoneen kansi takaisin paikalleen (katso kohtaa [Tietokoneen kannen asettaminen takaisin paikalleen](file:///C:/data/systems/XPS430/fi/SM/cover-rb.htm#wp1593965))
- 11. Liitä tietokone ja oheislaitteet pistorasiaan ja kytke niihin virta.

# **System Setup (Järjestelmän asetukset)**

**Dell™ XPS™ 430 -huolto-opas** 

- **O** Yleiskatsaus
- O [System Setup \(Järjestelmän asetukset\)](#page-30-1) -ohjelman
- **Boot Sequence (Käynnistysjärjestys)**
- [Unohdettujen salasanojen poistaminen](#page-36-0)
- CMOS-[asetusten tyhjentäminen](#page-37-0)

### <span id="page-30-0"></span>**Yleiskatsaus**

Järjestelmän asennusohjelman avulla voit

- l muuttaa järjestelmän kokoonpanotietoja sen jälkeen, kun olet lisännyt, vaihtanut tai poistanut tietokoneen laitteita
- l asettaa tai muuttaa käyttäjän salasanan valittavissa olevia asetuksia, kuten käyttäjän salasanan
- l tarkastaa käytettävissä olevan muistin määrän tai asettaa asennetun kiintolevyn tyypin.

Ennen järjestelmän asennusohjelman käyttämistä on suositeltavaa kirjoittaa järjestelmän asennusnäytön tiedot muistiin tulevaa käyttöä varten.

**VAROITUS:** Ellet ole tietokoneasiantuntija, älä muuta tämän ohjelman asetuksia.. Tietyt muutokset voivat aiheuttaa tietokoneen toimintahäiriöitä.

### <span id="page-30-1"></span>**System Setup (Järjestelmän asetukset) -ohjelman avaaminen**

- 1. Käynnistä (tai käynnistä uudelleen) tietokone.
- 2. Kun DELL-logo tulee näkyviin, paina heti <F2>-näppäintä.

**HUOMAUTUS:** Jos näppäintä painetaan pitkään, voi tapahtua näppäimistövirhe. Vältä mahdollinen näppäimistövirhe painamalla <F2>-näppäintä ja vapauttamalla se tasaisin väliajoin. Tällöin avautuu Käynnistyslaitevalikko.

Jos odotat liian kauan ja käyttöjärjestelmän logo tulee näyttöön, odota, kunnes näyttöön tulee Microsoft® Windows® -työpöytä. Katkaise tietokoneesta virta ja yritä uudelleen.

### **Järjestelmän asennusnäytöt**

Järjestelmän asennusnäytössä näkyvät tietokoneen nykyiset tai muutettavissa olevat kokoonpanotiedot. Näytön tiedot jaetaan kolmeen alueeseen:<br>asetusten luettelo, aktiivisten asetusten kenttä ja näppäintoiminnot.

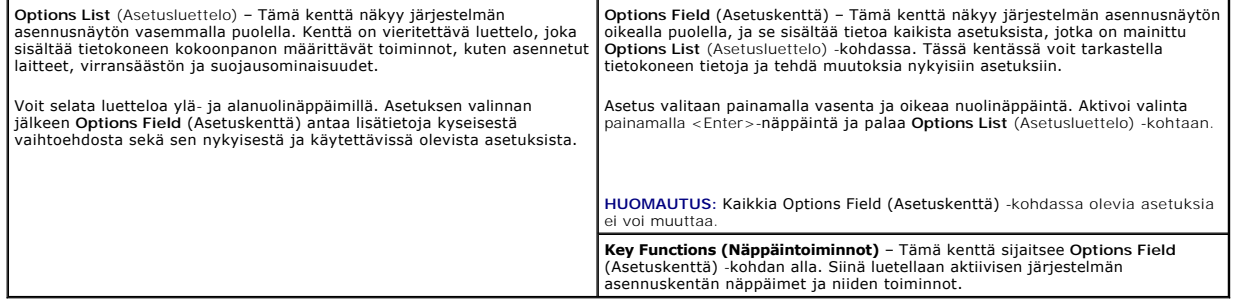

### <span id="page-30-2"></span>**System Setup (Järjestelmän asetukset)**

**HUOMAUTUS:** Tässä osassa kuvatut kohteet eivät välttämättä näytä samalta kuin tässä kaikissa tietokoneissa ja kokoonpanoissa.

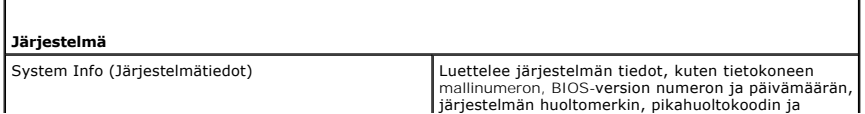

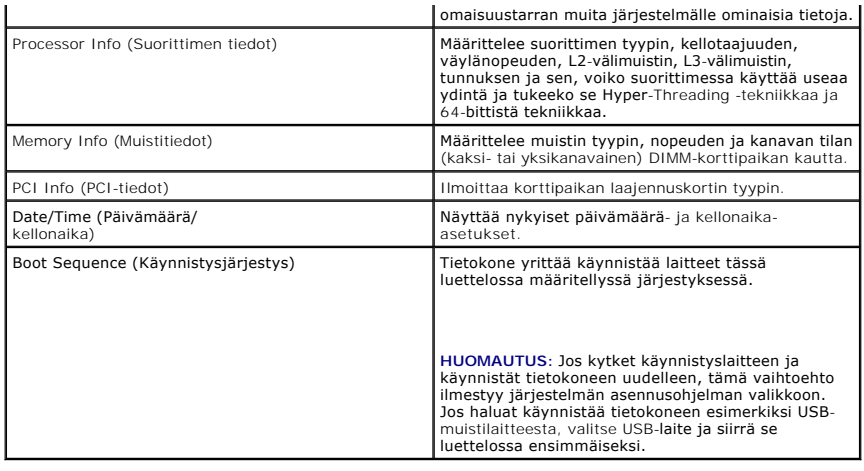

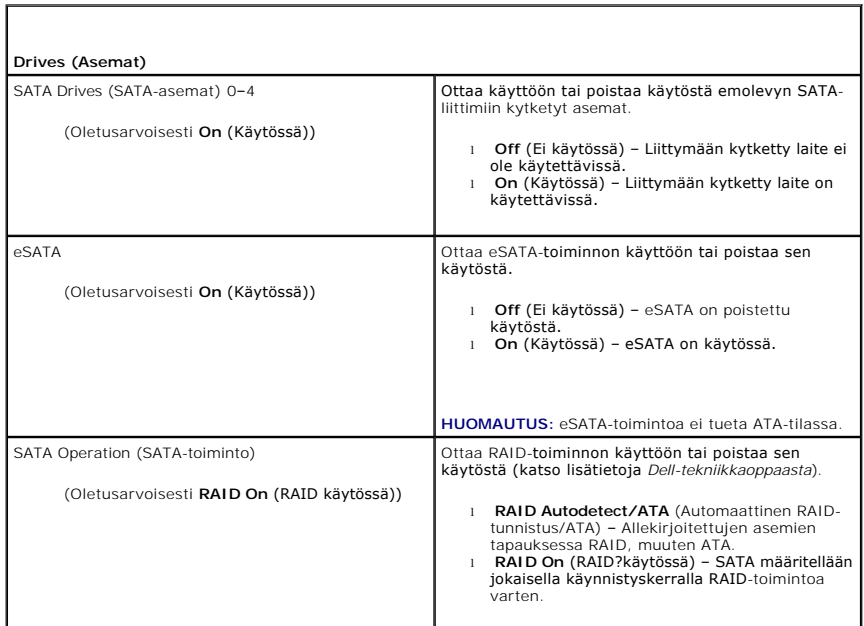

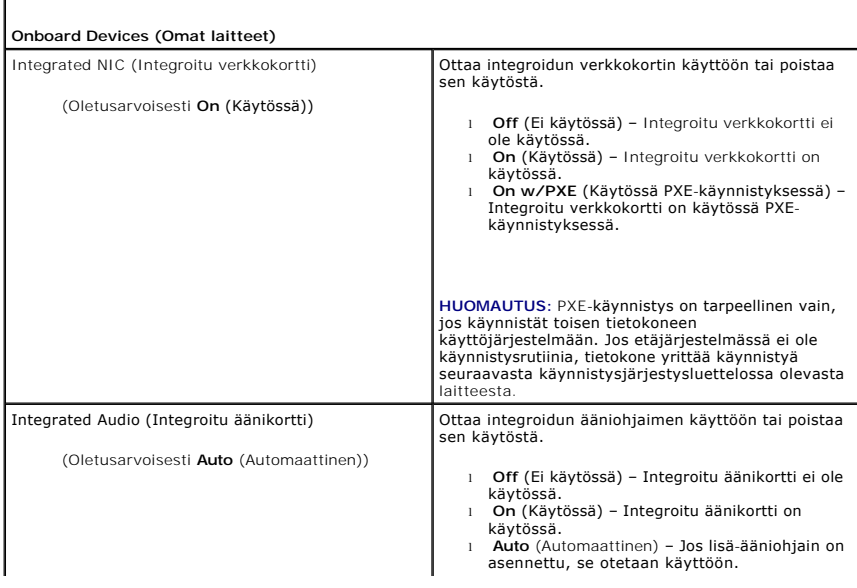

Г

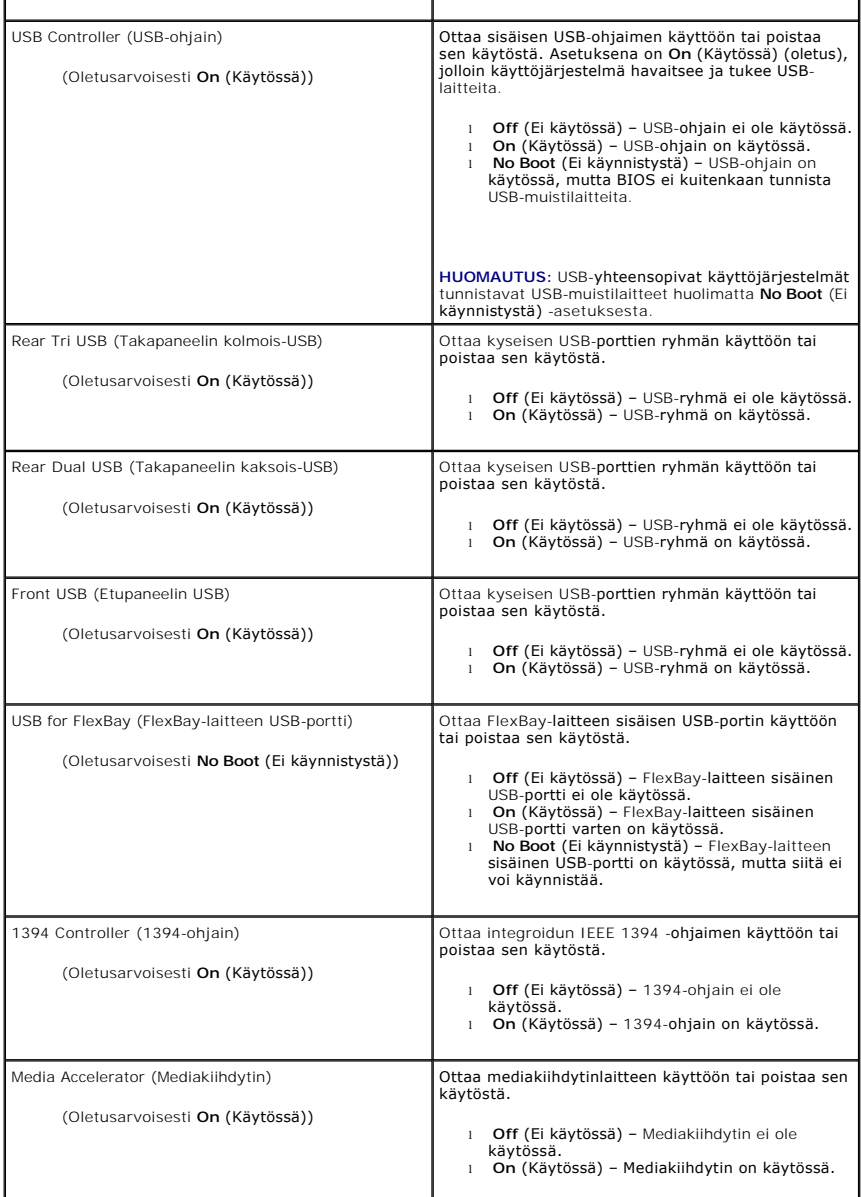

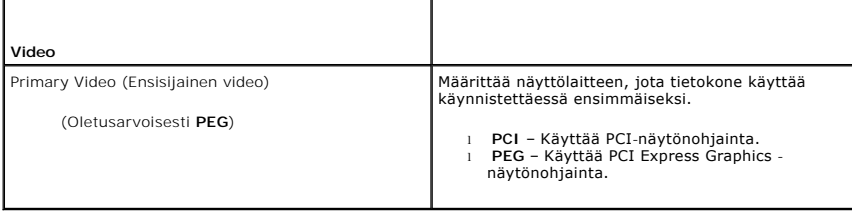

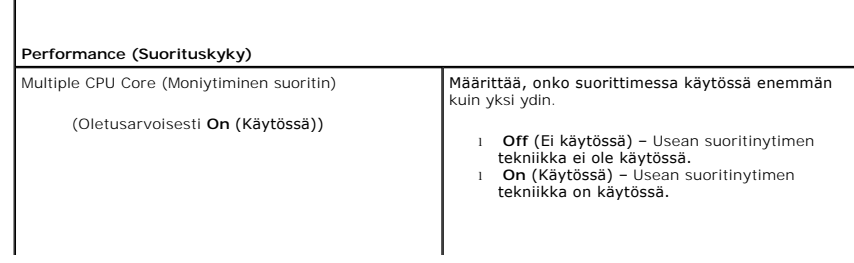

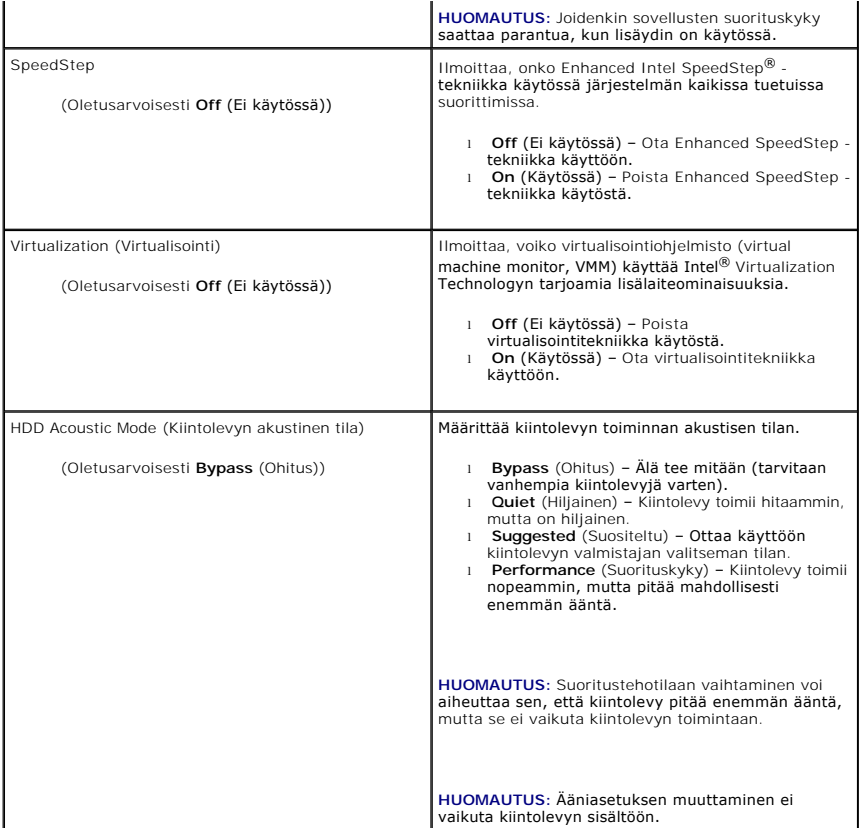

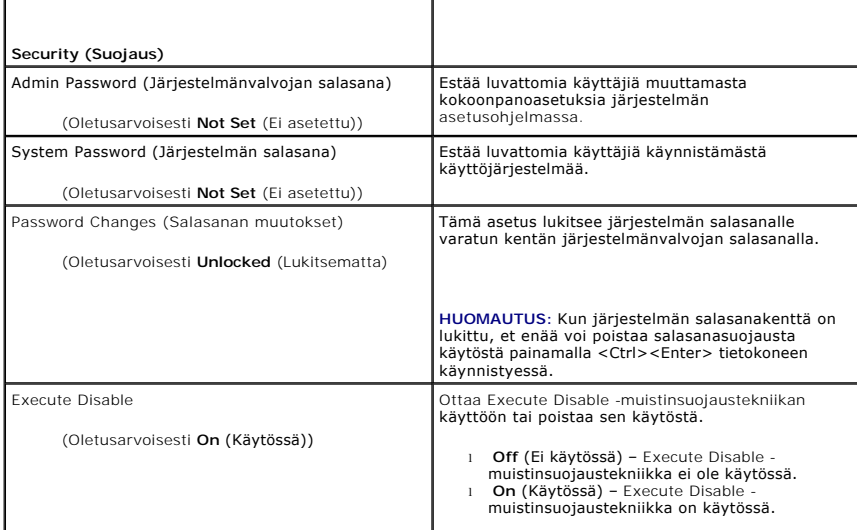

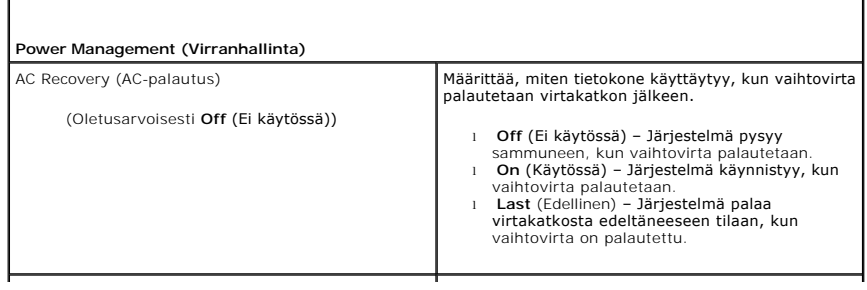

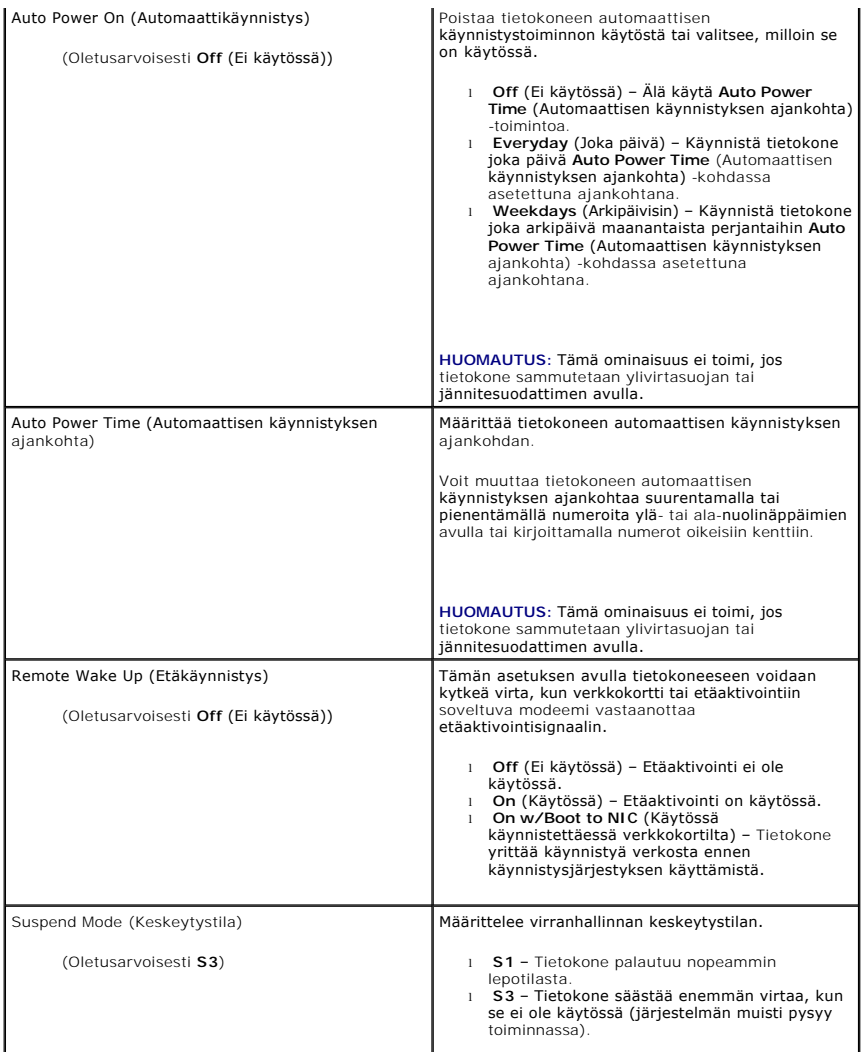

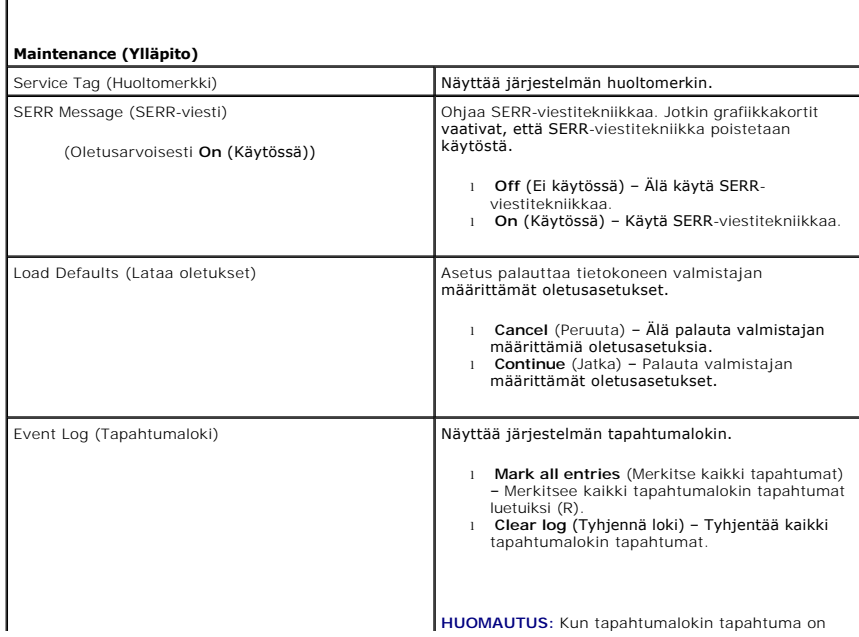

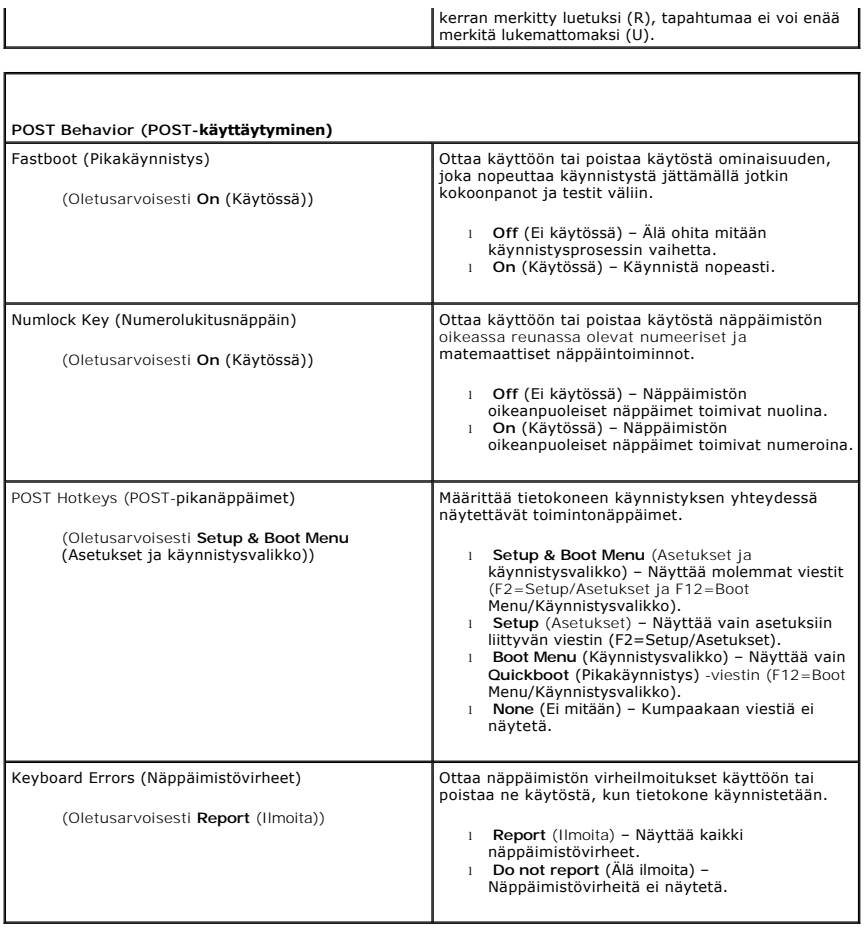

## <span id="page-35-0"></span>**Boot Sequence (Käynnistysjärjestys)**

 $\blacksquare$ 

Tämän asetuksen avulla voit määrittää järjestyksen, jossa BIOS hakee laitteita, kun se yrittää löytää käyttöjärjestelmän.

**VAROITUS:** Jos muutat käynnistysjärjestyksen asetuksia, tallenna uudet asetukset, jotta muutoksia ei menetetä.

#### **Option Settings (Lisävarusteasetukset)**

HUOMAUTUS: Tietokone yrittää käynnistyä kaikista käynnistyslaitteista, mutta jos käynnistyslaitetta ei löydetä, tietokone antaa virhesanoman No boot<br>device available (Käynnistyslaitetta ei ole käytettävissä). Yritä käynnis painamalla <F2>-näppäintä.

ı **USB Floppy Drive** (USB-levykeasema) – Tietokone yrittää käynnistyä levykeasemasta. Jos USB-porttiin ei ole liitetty levykeasemaa, tietokone yrittää<br>käynnistyä seuraavasta käynnistysjärjestyksessä määritetystä käynnis

**HUOMAUTUS:** Jos asemassa oleva levyke ei ole käynnistyslevyke, tietokone antaa virhesanoman. Yritä käynnistystä uudelleen toimimalla näytön ohjeiden mukaan.

- l **Onboard SATA Hard Drive (Oma SATA-kiintolevy)** Tietokone yrittää käynnistyä ensisijaiselta kiintolevyltä. Jos asemassa ei ole käyttöjärjestelmää, tietokone yrittää käynnistyä seuraavasta käynnistyslaitteesta.
- 1 **Onboard or USB CD-ROM Drive** (Oma tai USB-CD-asema) Tietokone yrittää käynnistyä CD-asemasta. Jos asemassa ei ole CD-levyä tai CD-levyllä ei<br>ole käyttöjärjestelmää, tietokone yrittää käynnistystä seuraavasta käynnisty
- l **USB Device** (USB-laite) Aseta muistilaite USB-porttiin ja käynnistä tietokone uudelleen. Kun F12 = Boot Menu näkyy näytön oikeassa yläreunassa, paina <F12>-näppäintä. BIOS havaitsee laitteen ja lisää USB-laitteen käynnistysvalikkoon.

**HUOMAUTUS:** Jotta voisit käynnistää USB-laitteelta, laitteen on oltava käynnistyskelpoinen. Tarkista laitteen ohjeista, että sitä voi käyttää käynnistykseen.

### **Changing Boot Sequence for the Current Boot (Nykyisen käynnistysjakson muuttaminen**

### **nykyistä käynnistystä varten)**

Tämän toiminnon avulla tietokone voidaan käynnistää uudelleen USB-laitteesta, kuten levykeasemasta, muistitikulta tai kirjoittavasta CD-asemasta.

- **// HUOMAUTUS:** Jos käynnistät USB-[levyasemasta, sinun täytyy ensin asettaa levyasema OFF](#page-30-2)-tilaan järjestelmän asetuksista (katso kohtaa System Setup (Järiestelmän asetukset)). Setup (Järies
- 1. Jos käynnistät USB-laitteesta, liitä USB-laite USB-liitäntään (katso kohtaa "Tietokone edestä katsottuna" *Pikaoppaassa*).
- 2. Käynnistä (tai käynnistä uudelleen) tietokone.
- 3. Kun F2=Setup, 12 = Boot Menu näkyy näytön oikeassa yläreunassa, paina <F12>-näppäintä.

Jos odotat liian kauan ja käyttöjärjestelmän logo tulee näyttöön, odota, kunnes näyttöön tulee Microsoft Windows -työpöytä. Katkaise tietokoneesta<br>virta (katso kohtaa <u>[Alkutoimet](file:///C:/data/systems/XPS430/fi/SM/before.htm#wp1593706))</u> ja yritä uudelleen.

**Boot menu** (Käynnistysvalikko) tulee näkyviin ja siinä näkyvät kaikki käytettävissä olevat käynnistyslaitteet. Kunkin laitteen vieressä on numero.

4. Anna valikon alareunassa laitteen numero, jota käytetään vain nykyiseen käynnistykseen.

Jos haluat käynnistää esimerkiksi USB-muistitikulta, valitse **USB Device** (USB-muistitikku) ja paina <Enter>-näppäintä.

**HUOMAUTUS:** Jotta voisit käynnistää USB-laitteesta, laitteen on oltava käynnistyskelpoinen. Tarkista laitteen oppaasta, onko laite käynnistettävä.

### **Tulevien käynnistysten käynnistysjärjestyksen muuttaminen**

- 1. Avaa järjestelmän asennusohjelma (katso kohtaa [System Setup \(Järjestelmän asetukset\)](#page-30-1) -ohjelman
- 2. Valitse **Boot Sequence** (Käynnistysjärjestys) -valikkokohta nuolinäppäimillä ja avaa valikko painamalla <Enter>-näppäintä.

**HUOMAUTUS:** Kirjoita nykyinen käynnistysjärjestys muistiin siltä varalta, että haluat palauttaa sen.

- 3. Selaa laiteluetteloa ylä- ja alanuolinäppäimellä.
- 4. Voit ottaa laitteita käyttöön ja poistaa niitä käytöstä painamalla välinäppäintä (käyttöön otettujen laitteiden kohdalla on valintamerkki).
- 5. Voit siirtää valittua laitetta luettelossa painamalla plus- tai miinusnäppäintä

## <span id="page-36-0"></span>**Unohdettujen salasanojen poistaminen**

**VAARA: Ennen kuin teet mitään tässä osiossa mainittuja toimia, noudata tietokoneen mukana toimitettuja turvallisuusohjeita.**

**VAROITUS:** Toimenpide poistaa sekä järjestelmän salasanan että asennussalasanan.

- 1. Noudata kohdan **Alkutoimet** ohjeita.
- 2. Irrota tietokoneen kansi (katso kohtaa [Tietokoneen kannen irrottaminen\)](file:///C:/data/systems/XPS430/fi/SM/cover-re.htm#wp1593822)

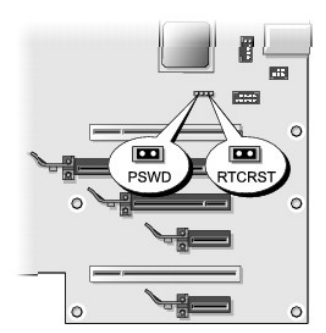

3. Etsi RTCRST\_PSWD-hyppyliitin emolevyltä (katso [Emolevyn osat](file:///C:/data/systems/XPS430/fi/SM/overview.htm#wp1599469)), irrota hyppykytkin (nastoissa kolme ja neljä) ja siirrä se syrjään.

- 4. Sulje tietokoneen kansi.
- 5. Kytke näppäimistö ja hiiri ja kytke sitten tietokone ja näyttö sähköiseen pistorasiaan ja kytke niihin virta.
- 6. Sammuta tietokone, kun Microsoft® Windows® -työpöytä tulee näyttöön.
	- a. Tallenna ja sulje kaikki avoimet tiedostot ja sulje kaikki avoimet ohjelmat.
	- b. Käyttöjärjestelmän sammuttaminen

**HUOMAUTUS:** Varmista, ettei tietokoneessa ole virtaa kytkettynä eikä se ole virranhallintatilassa. Jos et voi sammuttaa tietokonetta käyttöjärjestelmästä, paina virtapainiketta 4 sekunnin ajan.

- 7. Irrota näppäimistö ja hiiri ja irrota sitten tietokone ja näyttö sähköpistorasioista.
- 8. Maadoita emolevy painamalla tietokoneen virtapainiketta.
- 9. Avaa tietokoneen kansi (katso kohtaa [Tietokoneen kannen irrottaminen](file:///C:/data/systems/XPS430/fi/SM/cover-re.htm#wp1593822)).
- 10. Etsi emolevyllä olevan RTCRST\_PSWD-hyppyliittimen nastat kolme ja neljä (katso kohtaa <u>[Emolevyn osat](file:///C:/data/systems/XPS430/fi/SM/overview.htm#wp1599469)</u>) ja asenna hyppykytkin uudelleen, niin<br>salasanaominaisuus saadaan käyttöön.
- 11. Aseta tietokoneen kansi takaisin paikalleen (katso kohtaa [Tietokoneen kannen asettaminen takaisin paikalleen](file:///C:/data/systems/XPS430/fi/SM/cover-rb.htm#wp1593965)).
- 12. Liitä tietokone ja oheislaitteet pistorasiaan ja kytke niihin virta.

HUOMAUTUS: Kohdassa Järjestelmän asetukset (katso kohtaa <u>[System Setup \(Järjestelmän asetukset\)](#page-30-1) -ohjelman avaaminen</u>), sekä järjestelmän että<br>järjestelmänvalvojan salasana näkyvät muodossa **Not Set (E**i asetettu). Salasana

## <span id="page-37-0"></span>**CMOS-asetusten tyhjentäminen**

**VAARA: Ennen kuin teet mitään tässä osiossa mainittuja toimia, noudata tietokoneen mukana toimitettuja turvallisuusohjeita.**

**HUOMAUTUS:** Toimenpide poistaa ja palauttaa järjestelmän salasanan ja asennussalasanan.

- 1. Noudata kohdan [Alkutoimet](file:///C:/data/systems/XPS430/fi/SM/before.htm#wp1593706) ohjeita.
- 2. Irrota tietokoneen kansi (katso kohtaa Tietokoneen kannen irrottami
- 3. Etsi RTCRST\_PSWD-hyppyliitin emolevyltä (katso kohtaa [Emolevyn osat\)](file:///C:/data/systems/XPS430/fi/SM/overview.htm#wp1599469)
- 4. Irrota salasanan hyppykytkin (nastoissa kolme ja neljä), aseta se CMOS- hyppyliittimiin (nastat yksi ja kaksi) ja odota noin 5 sekuntia.
- 5. Irrota hyppykytkin RTCRST\_PSWD-hyppyliittimestä ja kiinnitä se nastoihin kolme ja neljä, jotta salasanaominaisuus saadaan käyttöön.
- 6. Sulje tietokoneen kansi (katso kohtaa [Tietokoneen kannen asettaminen takaisin paikalleen\)](file:///C:/data/systems/XPS430/fi/SM/cover-rb.htm#wp1593965).
- 7. Liitä tietokone ja oheislaitteet pistorasiaan ja kytke niihin virta.

### **Emolevyn vaihtaminen**

**Dell™ XPS™ 430 -huolto-opas** 

- VAARA: Ennen kuin teet mitään toimia tietokoneen sisällä, lue tietokoneen mukana toimitetut turvallisuusohjeet. Lisää turvallisuusohjeita on<br>Regulatory Compliance -sivulla osoitteessa www.dell.com/regulatory\_compliance.
- Ο **VAROITUS:** Älä tee seuraavia vaiheita, ellet ole aikaisemmin irrottanut ja vaihtanut laitteiden osia. Näiden vaiheiden tekeminen väärin voi vahingoittaa emolevyä. Tietoja teknisestä huollosta on *pikaoppaassa*.
- O **VAROITUS:** Emolevy ja metallialusta ovat toisissaan kiinni, ja ne irrotetaan tai asennetaan samanaikaisesti.
- 1. Noudata kohdan [Alkutoimet](file:///C:/data/systems/XPS430/fi/SM/before.htm#wp1593706) ohjeita.
- 2. Irrota tietokoneen kansi (katso kohtaa [Tietokoneen kannen irrottaminen\)](file:///C:/data/systems/XPS430/fi/SM/cover-re.htm#wp1593822).
- 3. Irrota kaikki täyspitkät laajennuskortit (katso kohtaa PCI- ja PCI Express [korttien vaihtaminen](file:///C:/data/systems/XPS430/fi/SM/cards.htm#wp1180146)).
- 4. Irrota suorittimen puhallinkupu (katso kohtaa Suorittimen puhallinkupukokoonpanon vaihtaminen) ja suoritintuuletin (katso kohtaa Suoritintuulettim kehikoisin paikalleen ja [Suoritintuulettimen asettaminen takaisin paikalleen\)](file:///C:/data/systems/XPS430/fi/SM/fans.htm#wp1593856).
- 5. Irrota kortin tuuletin (katso kohtaa [Kortin tuulettimen asettaminen takaisin paikalleen](file:///C:/data/systems/XPS430/fi/SM/fans.htm#wp1593946)).
- 6. Irrota muut osat, jotka mahdollisesti rajoittavat emolevyn käsittelemistä.
- 7. Irrota kaikki kaapelit emolevystä.
- **VAROITUS:** Jos olet vaihtamassa emolevyä, vertaa uutta emolevyä silmämääräisesti aiempaan emolevyyn, jotta tiedät, että uusi osa on oikeanlainen.
- 8. Irrota kahdeksan ruuvia, joilla emolevy on kiinni rungossa, liu'uta emolevyä tietokoneen etuosaa kohti ja nosta se ulos.

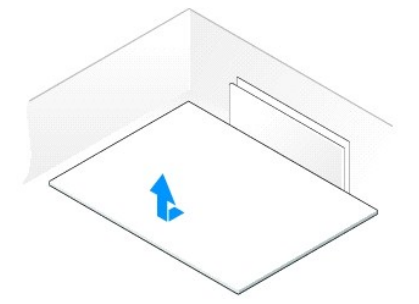

**HUOMAUTUS:** Uusien emolevyjen jotkin osat ja liittimet sijaitsevat ehkä eri paikoissa kuin aiemmassa emolevyssä.

**HUOMAUTUS:** Uusien emolevyjen siltausasetukset on esimääritetty tehtaalla.

- 9. Siirrä tarvittavat osat aiemmalta emolevyltä uudelle emolevylle.
- 10. Suuntaa emolevy kohdistamalla sen pohjassa olevat lovet tietokoneen kielekkeisiin.
- 11. Liu'uta emolevyä tietokoneen takaosaa kohti, kunnes se napsahtaa paikalleen.
- 12. Kiinnitä emolevy runkoon kahdeksalla ruuvilla.
- 13. Aseta paikalleen mahdollisesti irrottamasi laajennuskortit (katso kohtaa PCI- [ja PCI Express -korttien asentaminen\)](file:///C:/data/systems/XPS430/fi/SM/cards.htm#wp1180416)
- 14. Aseta suorittimen puhallinkupu (katso kohtaa Suorittimen puhallinkupukokoonpanon vaihtaminen) ja suoritintuuletin (katso kohtaa Suoritintuulettimen kehikon asettaminen takaisin paikalleen ja [Suoritintuulettimen asettaminen takaisin paikalleen\)](file:///C:/data/systems/XPS430/fi/SM/fans.htm#wp1593856) takaisin paikoilleen.
- 15. Aseta kortin tuuletin takaisin paikalleen (katso kohtaa [Kortin tuulettimen asettaminen takaisin paikalleen](file:///C:/data/systems/XPS430/fi/SM/fans.htm#wp1593946))
- 16. Kiinnitä mahdollisesti emolevyltä irrottamasi muut osat takaisin.
- 17. Liitä kaikki kaapelit takaisin emolevyyn.
- 18. Aseta tietokoneen kansi takaisin paikalleen (katso kohtaa [Tietokoneen kannen asettaminen takaisin paikalleen](file:///C:/data/systems/XPS430/fi/SM/cover-rb.htm#wp1593965)).
- 19. Liitä tietokone ja oheislaitteet pistorasiaan ja kytke niihin virta.
- 20. Päivitä järjestelmän BIOS tarvittaessa.

**HUOMAUTUS:** Lisätietoja järjestelmän BIOSin päivittämisestä on osoitteessa **support.dell.com**.